# Rádios de duas-vias *Guia do utilizador*

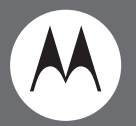

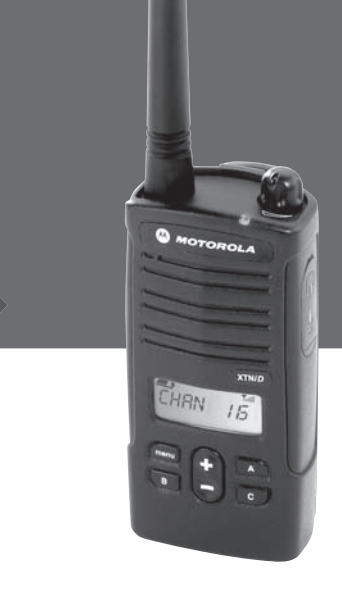

## Modelo XTNiD com ecrã

Motorola, o Logotipo Estilizado M e todas as outras marcas comerciais indicadas como tal no presente são Marcas Comerciais da Motorola, Inc. Reg. U.S. Pat. & Tm. Off. © 2007 Motorola, Inc. Todos os direitos reservados. Impresso nos EUA.

## <span id="page-2-0"></span>**ÍNDICE**

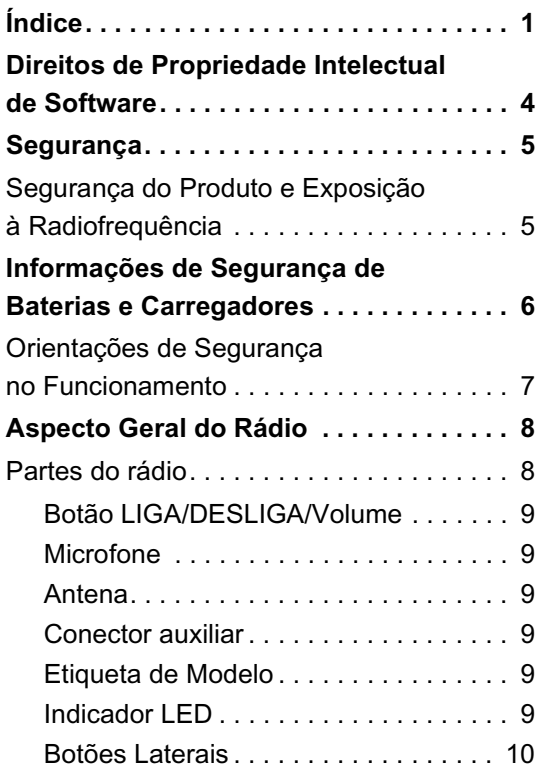

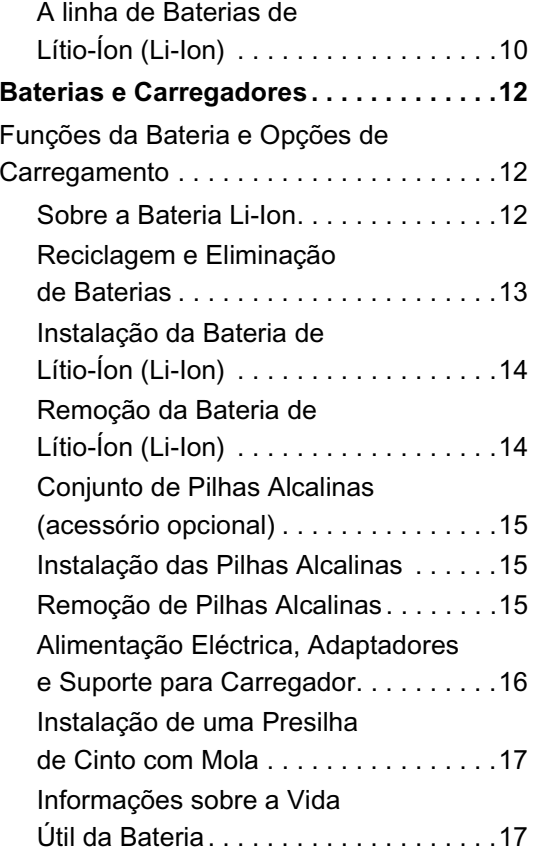

**ÍNDICE**

**Português**

**1**

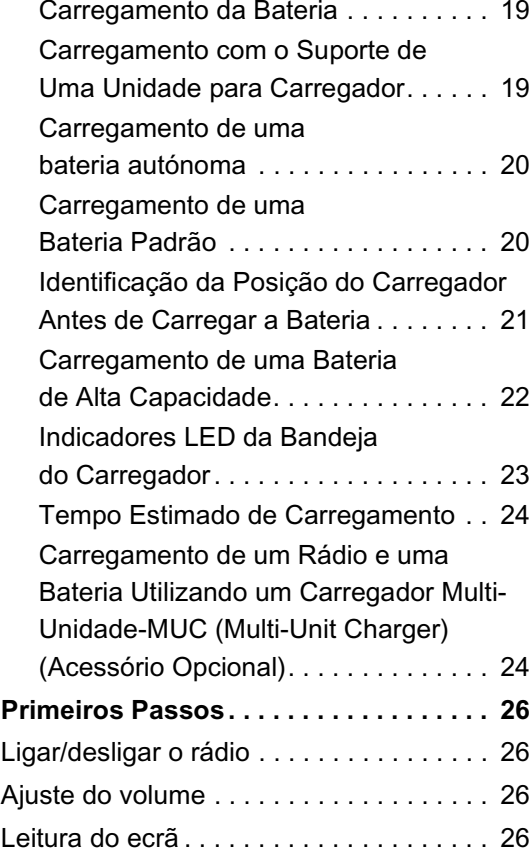

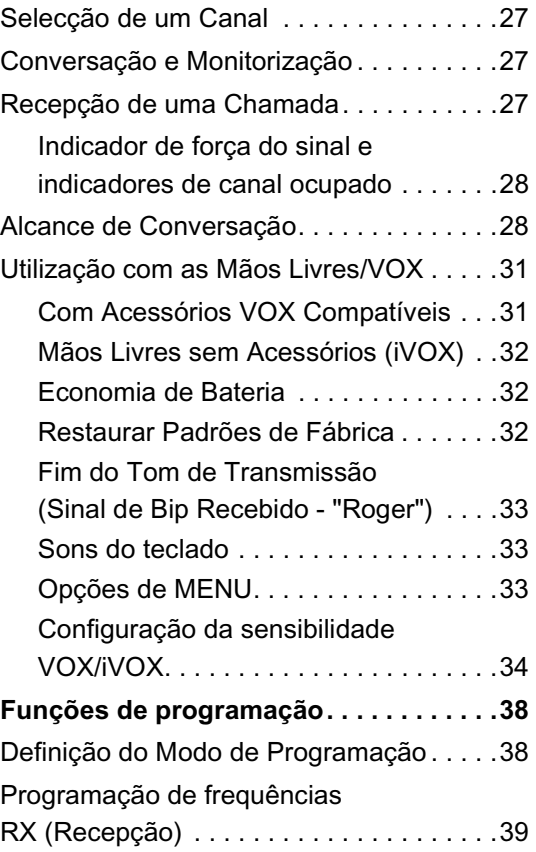

# **ÍNDICE**

## **Português <sup>2</sup>**

**ÍNDICE**

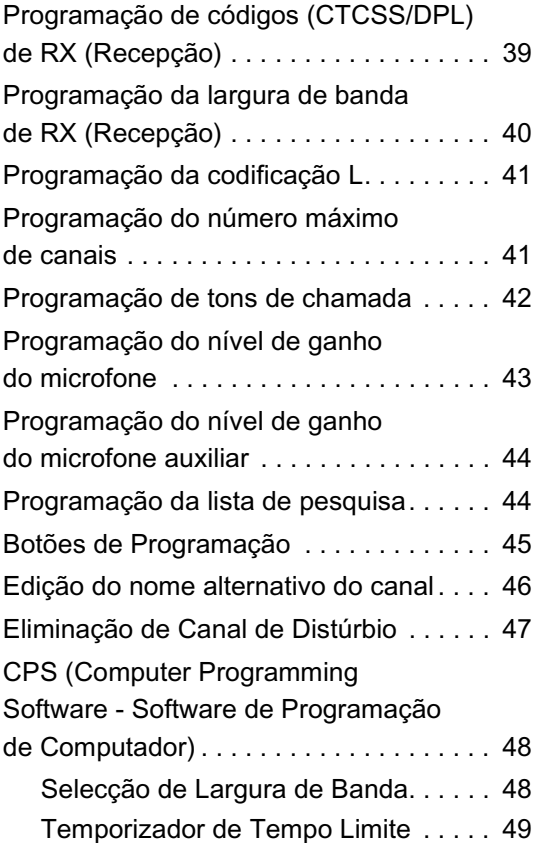

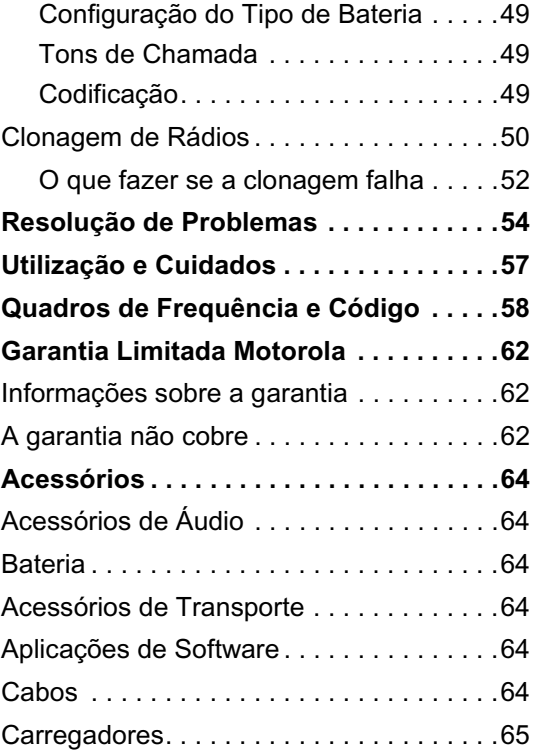

**3**

## <span id="page-5-0"></span>**DIREITOS DE PROPRIEDADE INTELECTUAL DE SOFTWARE**

Os produtos Motorola descritos neste manual podem incluir programas de computador com direitos de propriedade intelectual Motorola armazenados em memórias de semicondutores ou noutros meios. As leis nos Estados Unidos e em outros países preservam, para a Motorola, certos direitos exclusivos para programas de computador com direitos de propriedade intelectual, incluindo mas não limitado ao direito exclusivo de copiar ou reproduzir tal programa de qualquer forma. Assim sendo, quaisquer programas de computador com direitos de propriedade nos produtos Motorola descritos neste manual não podem ser copiados, reproduzidos, modificados, efectuada engenharia inversa ou distribuídos de qualquer forma sem a expressa autorização por escrito da Motorola.

Além disso, não se deverá considerar que a compra de produtos Motorola concede, directamente ou por dedução, impedimento legal ou de qualquer outra forma, qualquer licença sob os direitos de propriedade intelectual, patentes ou pedidos de patente da Motorola, excepto pela licença não-exclusiva normal de utilização determinada pelos termos da lei, na venda de um produto.

## <span id="page-6-0"></span>**SEGURANÇA**

## <span id="page-6-1"></span>**SEGURANÇA DO PRODUTO E EXPOSIÇÃO À RADIOFREQUÊNCIA**

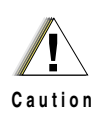

Antes de utilizar este produto, leia as instruções de funcionamento e sobre a energia de radiofrequência contidas no manual de segurança do produto e exposição à radiofrequência que acompanha o rádio.

**ATENÇÃO!**

**Este rádio é restrito à utilização ocupacional para satisfazer os requisitos de exposição à energia de Radiofrequência FCC.**

Para uma listagem de antenas, baterias e outros acessórios aprovados pela Motorola, visite o seguinte website que apresenta uma lista dos acessórios aprovados:

http://www.motorola.com/XTNi

**5**

## <span id="page-7-0"></span>**INFORMAÇÕES DE SEGURANÇA DE BATERIAS E CARREGADORES**

Este documento contém instruções importantes de segurança e funcionamento. Leia atentamente as instruções a seguir e guarde-as para referência futura.

Antes de utilizar o carregador de bateria, leia todas as instruções e advertências

- •no carregador,
- •na bateria e
- •no rádio onde vai utilizar a bateria.
- **1.** Para reduzir o risco de acidentes, carregue somente as baterias recarregáveis aprovadas pela Motorola. Outras baterias podem explodir, causando acidentes e danos pessoais.
- **2.** A utilização de acessórios não recomendados pela Motorola podem resultar em risco de incêndio, choque eléctrico ou acidente.
- **3.** Para reduzir o risco de danos na ficha e no fio eléctrico, puxe pela mesma em vez de puxar pelo

fio quando for desligar o carregador da tomada.

- **4.** Não use extensões, a menos que absolutamente necessário. A utilização de uma extensão inadequada pode resultar em risco de incêndio e choque eléctrico. Se houver a necessidade de se utilizar uma extensão, certifique-se de que o tamanho do fio é 18AWG para comprimentos até 2,0 m (6,5 pés), e 16AWG para comprimentos até 3,0 m (9,8 pés).
- **5.** Para reduzir o risco de incêndio, choque eléctrico ou acidentes, não ligue o carregador se este estiver partido ou danificado de qualquer forma. Leve-o a um representante qualificado de assistência técnica da Motorola.
- **6.** Não desmonte o carregador, pois pode não ser possível arranjá-lo e não haver peças de substituição disponíveis. A desmontagem do carregador pode resultar em risco de choques eléctricos ou incêndios.
- **7.** Para reduzir o risco de choque eléctrico, desligue o carregador da tomada de corrente alternada antes de tentar qualquer manutenção ou limpeza

## <span id="page-8-1"></span><span id="page-8-0"></span>**ORIENTAÇÕES DE SEGURANÇA NO FUNCIONAMENTO**

- • Desligue o rádio quando estiver a carregar a bateria.
- • O carregador não é apropriado para utilização externa. Utilize apenas em locais/condições secas.
- • Ligue o carregador apenas a uma fonte de abastecimento adequada, protegida por fusíveis e presa, na tensão correcta (conforme especificado no produto).
- • Desligue o carregador da tensão da linha removendo a ficha principal.
- • A tomada à qual este equipamento está ligado deve estar próxima e ser de fácil acesso.
- • A temperatura ambiente máxima nas proximidades do equipamento de abastecimento de energia não deve exceder 40°C (104°F).
- • Certifique-se de que o fio não está localizado em local onde pessoas possam pisar ou tropeçar, ou esteja exposto a água, danos ou desgaste.

**Português**

**7**

<span id="page-9-2"></span><span id="page-9-1"></span><span id="page-9-0"></span>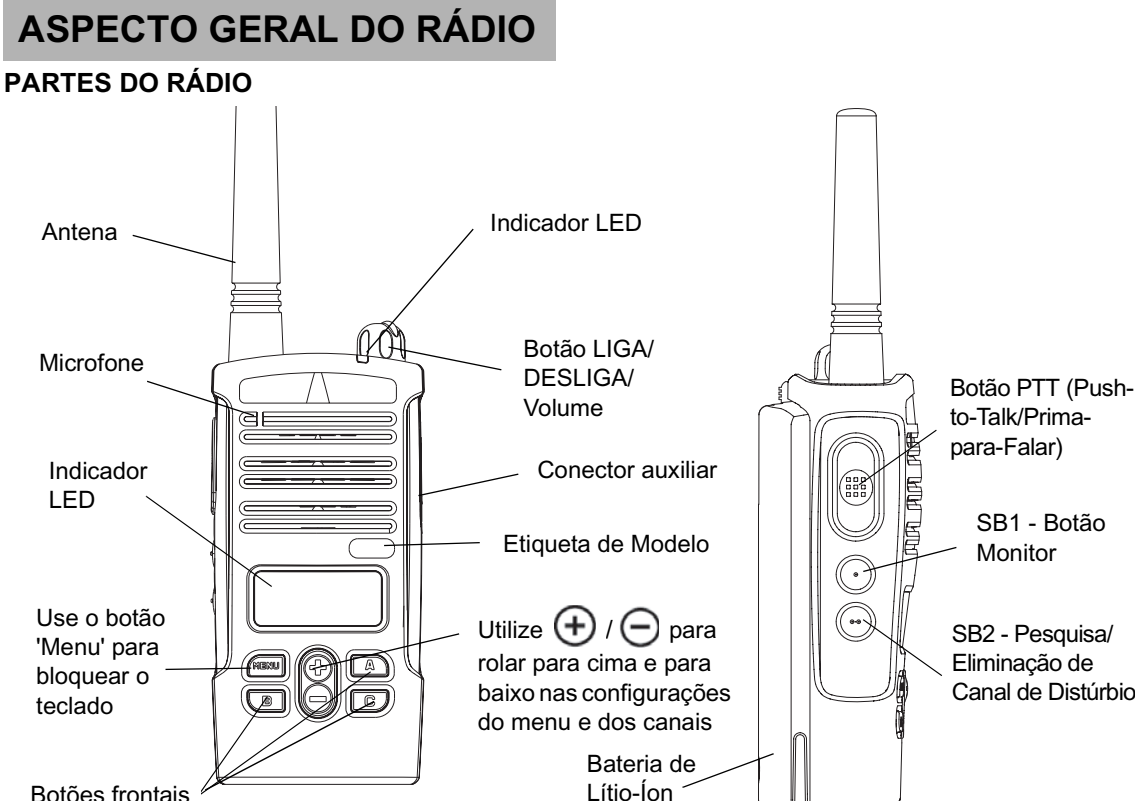

Botões frontais

#### <span id="page-10-0"></span>**Botão LIGA/DESLIGA/Volume**

Utilizado para LIGAR ou DESLIGAR o rádio e para ajustar o volume do rádio.

#### <span id="page-10-1"></span>**Microfone**

Fale claramente no microfone quando estiver a enviar uma mensagem.

#### <span id="page-10-2"></span>**Antena**

A antena do rádio não é removível.

#### <span id="page-10-3"></span>**Conector auxiliar**

Usado para conectar acessórios de áudio compatíveis.

#### <span id="page-10-4"></span>**Etiqueta de Modelo**

Indica o modelo do rádio

#### <span id="page-10-5"></span>**Indicador LED**

Utilizado para fornecer o estado da bateria, o estado de funcionamento, informações de chamada do rádio e estado de pesquisa.

#### **Botões frontais**

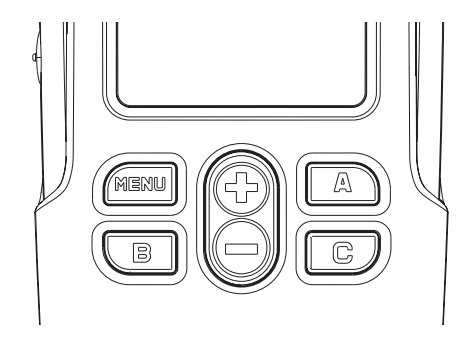

 Botão**MENU** 

Esse botão permite o acesso aos recursos de configuração como níveis VOX/iVOX, tipo de bateria, etc. Ele também permite que se mova por todos os recursos enquanto estiver no Modo de programação

 / Botões de rolamento para cima / para baixo

Permitem que role para cima e para baixo nas opções do menu ou que configure os valores de programação. Esses botões não são programáveis. • Botão programável **A**

Definição padrão para criar o tom de chamada actualmente programado.

 Botão programável B

Definição padrão para o canal 1 preestabelecido

• Botão programável C

Definição padrão para o canal 2 preestabelecido

**Observação:** Pressionar rapidamente um dos botões

predefinidos (B e C) sintonizará o rádio no canal preestabelecido e o rádio emitirá um som. É possível atribuir outras funções a esses botões através de CPS. Por exemplo: Limite de tempo de luz traseira, pulso inverso, selecção de alimentação, eliminação de canal de pesquisa/distúrbio, tons de monitorização de chamada. Para saber mais sobre como programar esses botões consulte ["Definição do Modo de](#page-39-2)  [Programação" na página](#page-39-2) 38 e ["CPS](#page-49-2)  [\(Computer Programming Software -](#page-49-2)  Software de Programação de [Computador\)" na página](#page-49-2) 48.

#### <span id="page-11-0"></span>**Botões Laterais**

- • Botão PTT (Push-to-Talk/Prima-para-Falar) Prima e mantenha-o premido para falar, solte-o para ouvir.
- •Botão Lateral 1 (SB1)

O Botão Lateral 1 é um botão geral que pode ser configurado pelo CPS. A configuração padrão do botão SB1 é "Monitorização".

•Botão Lateral 2 (SB2)

O Botão Lateral 2 é um botão geral que pode ser configurado pelo CPS. A configuração padrão do botão SB2 é 'Eliminação de canal de pesquisa/ distúrbio'.

#### <span id="page-11-1"></span>**A linha de Baterias de Lítio-Íon (Li-Ion)**

A série XTNi™ oferece vários tipos de baterias. Para informações adicionais, consulte ["Funções da](#page-13-3)  [Bateria e Opções de Carregamento" na página](#page-13-3) 12.

**Português**

O Guia do Utilizador abrange vários modelos de rádios e pode detalhar algumas funções que seu rádio não possui. O número do modelo do rádio é apresentado na frente do rádio, abaixo do altifalante e dá-lhe as seguintes informações:

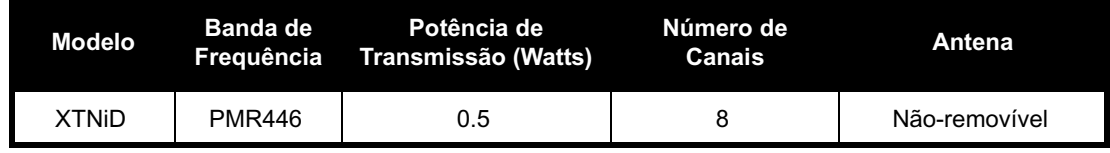

**11**

## <span id="page-13-0"></span>**BATERIAS E CARREGADORES**

A linha de rádios XTNi™ oferece baterias de Lítio-Ion que são fornecidas com várias capacidades que irão definir a vida útil da bateria. Oferece também a opção de utilização de pilhas alcalinas. O rádio vem equipado com um carregador rápido.

## <span id="page-13-3"></span><span id="page-13-1"></span>**FUNÇÕES DA BATERIA E OPÇÕES DE CARREGAMENTO**

#### <span id="page-13-4"></span><span id="page-13-2"></span>**Sobre a Bateria Li-Ion**

A linha de rádios XTNi™ é fornecida com uma bateria recarregável Li-Ion. Esta deve ser carregada antes do primeiro uso para assegurar capacidade e desempenho máximos. A vida útil da bateria é determinada por vários factores. Entre os mais críticos estão a sobrecarga regular de baterias e a profundidade média de descarga com cada ciclo. Tipicamente, quanto maior a sobrecarga e quanto mais profunda a descarga média, menos ciclos uma bateria irá durar. Por exemplo, uma bateria que é sobrecarregada e descarregada 100% várias vezes ao dia, dura menos ciclos do que uma

bateria que recebe menos sobrecarga e é descarregada em 50% por dia. Além disso, uma bateria que recebe sobrecarga mínima e tem em média apenas 25% de descarga dura ainda mais. As baterias Motorola são projectadas especificamente para serem utilizadas com um carregador Motorola e vice-versa. O carregamento em equipamentos que não sejam Motorola podem causar danos à bateria e invalidar a sua garantia. A bateria deve ficar a cerca de 25° C (77° F) (temperatura ambiente), sempre que possível. O carregamento de uma bateria fria (abaixo de 10° C [50° F]) pode resultar no vazamento de electrólitos e, em última instância, em falha da bateria. O carregamento de uma bateria quente (acima de 95° C [35° F]) resulta numa capacidade de descarga reduzida, afectando o desempenho do rádio. Os carregadores de taxas rápidas da Motorola contêm um circuito sensor de temperatura para assegurar que as baterias sejam carregadas dentro dos limites de temperatura acima especificados.

#### <span id="page-14-0"></span>**Reciclagem e Eliminação de Baterias**

Baterias recarregáveis Li-Ion podem ser recicladas. Contudo, pode não haver postos de reciclagem disponíveis em todas as áreas. Conforme várias leis estaduais dos EUA e as leis de vários outros países, as baterias devem ser recicladas e não podem ser eliminadas em aterros ou incineradores. Consulte a sua agência de tratamento de resíduos para requisitos e informações específicas na sua área. A Motorola apoia e incentiva a reciclagem de baterias Li-Ion. Nos EUA e no Canadá, a Motorola participa do programa nacional de colecta e reciclagem de baterias Li-Ion da Corporação de Reciclagem de Baterias Recarregáveis (RBRC - Rechargeable Battery Recycling Corporation).

Muitos distribuidores e revendedores participam neste programa. Para a localização dos postos de colecta mais próximos, visite a página de Internet da RBRC em www.rbrc.com ou ligue para 1-800-8-BATTERY. Estes site da internet e número de telefone também fornecem outras informações úteis referentes a opções de reciclagem para consumidores, empresas e agências governamentais.

#### <span id="page-15-2"></span><span id="page-15-0"></span>**Instalação da Bateria de Lítio-Íon (Li-Ion)**

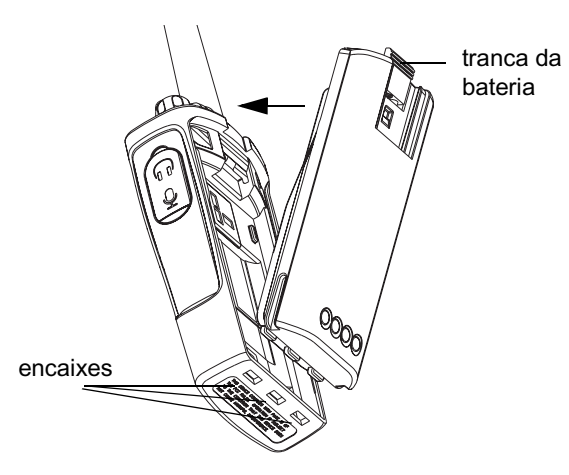

- **1.**Desligue o rádio.
- **2.** Com o logotipo da marca Motorola para cima na bateria, ajuste as guias na base da bateria nos encaixes na base do corpo do rádio.
- **3.** Aperte a parte de cima da bateria em direcção ao rádio até ouvir um "clique".
- **Observação:** Para saber mais sobre os recursos de vida útil da bateria Li-Ion, consulte ["Sobre a Bateria Li-Ion" na página](#page-13-2) 12.

## <span id="page-15-1"></span>**Remoção da Bateria de Lítio-Íon (Li-Ion)**

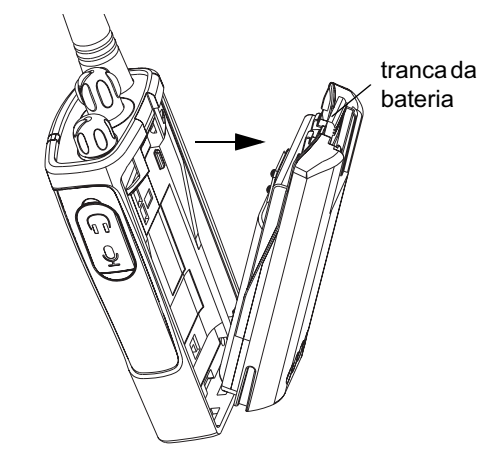

- **1.**Desligue o rádio.
- **2.** Pressione a tranca da bateria e mantenha-a pressionada durante a remoção da bateria.
- **3.**Tire a bateria do rádio.

**CARREGADORES CARRE BATERIAS E PADORES** 

<span id="page-16-0"></span>**Conjunto de Pilhas Alcalinas (acessório opcional)**

#### <span id="page-16-3"></span><span id="page-16-1"></span>**Instalação das Pilhas Alcalinas**

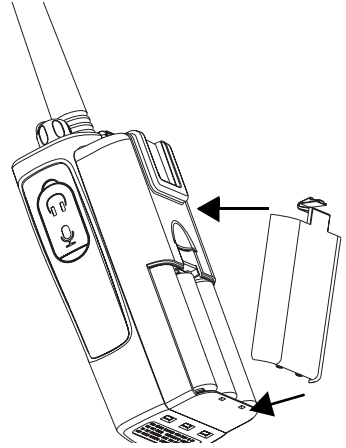

- **1.**Desligue o rádio, caso esteja ligado.
- **2.**Retire a bateria Li-Ion.
- **3.** Coloque o conjunto de pilhas alcalinas (acessório opcional), seguindo os mesmos passos de instalação da bateria Li-Ion.
- **4.**Retire a tampa do conjunto de pilhas alcalinas.
- **5.** Deslize as pilhas alcalinas 5 AA na moldura, combinando as marcas dentro do compartimento.

#### <span id="page-16-2"></span>**Remoção de Pilhas Alcalinas**

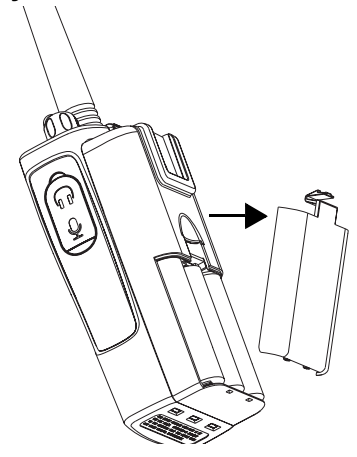

- **1.**Desligue o rádio, caso esteja ligado.
- **2.** Deslize as trancas das baterias, nos dois lados das baterias, para baixo.
- **3.** Puxe a parte superior das baterias para fora do corpo do rádio e levante a bateria do corpo do rádio.

#### <span id="page-17-0"></span>**Alimentação Eléctrica, Adaptadores e Suporte para Carregador**

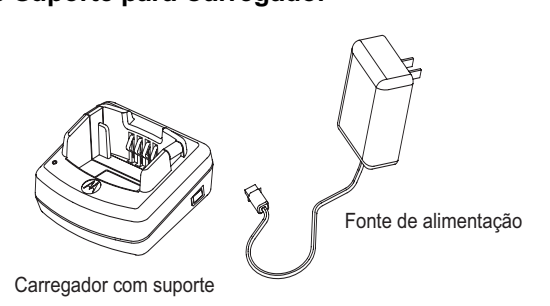

O seu rádio é fornecido com um suporte para carregador, uma fonte de alimentação (também conhecida como Transformador) e um conjunto de adaptadores.

A fonte de alimentação pode ser alterada de forma a permitir a utilização dos adaptadores que acompanham o rádio. A escolha do adaptador a instalar depende da região onde o rádio será usado. Depois de identificar o adaptador compatível com as tomadas disponíveis, prossiga da seguinte forma:

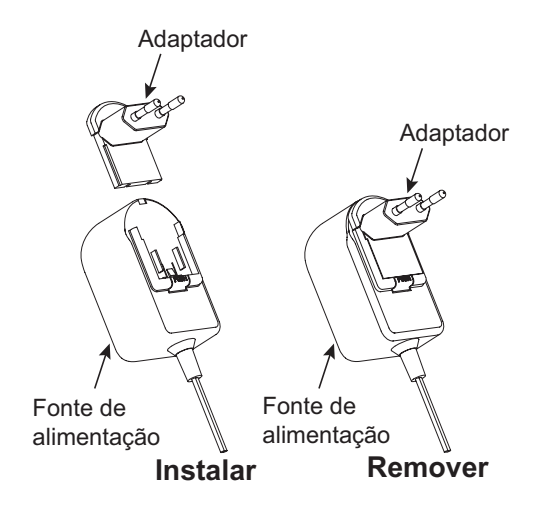

- • Deslize os encaixes do adaptador na fonte de energia até encaixar.
- •Deslize o adaptador para cima para removê-lo.
- **Observação:** O adaptador apresentado nas figuras é apenas ilustrativo. O adaptador a instalar poderá ser diferente.

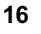

Ao adquirir carregadores ou fontes de alimentação adicionais, certifique-se que possui suportes para carregadores similares e conjuntos de alimentação. Para obter mais detalhes sobre o número de peça, consulte ["Carregadores" na página](#page-66-1) 65.

#### <span id="page-18-0"></span>**Instalação de uma Presilha de Cinto com Mola**

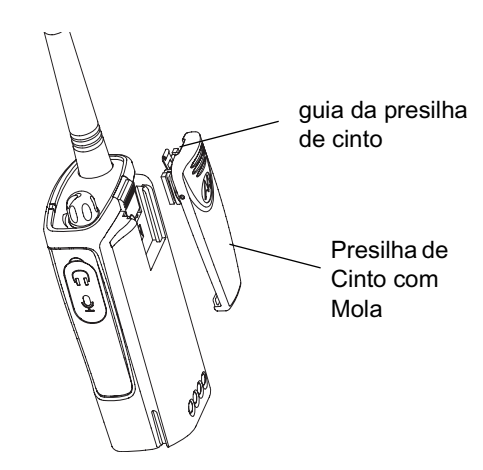

**2.** Para removê-la, puxe para trás a guia metal de soltura na guia da presilha e puxe a presilha para cima para removê-la.

#### <span id="page-18-1"></span>**Informações sobre a Vida Útil da Bateria**

#### **Vida Útil da Bateria Li-Ion**

A capacidade da bateria varia de acordo com o modelo e/ou região do rádio. Esta função determinará a vida útil estimada da bateria. Quando a função de Economizar Bateria estiver ACTIVA (ON - habilitada como padrão), a vida útil da bateria será mais longa.

**1.** Deslize os trilhos da presilha de cinto para dentro dos encaixes da presilha na parte traseira da bateria e deslize-a para baixo até que a presilha se encaixe.

O quadro seguinte resume as estimativas de vida útil da bateria:

#### **Vida Útil da Bateria Li-Ion**

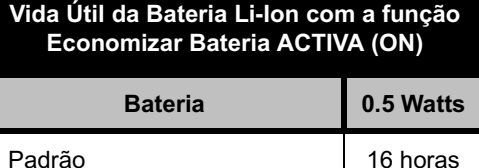

Alta Capacidade 1992 - 1993 - 1994 100 Salamas

**Observação:** A vida útil da bateria é estimada com base num ciclo

de trabalho padrão de 5% de transmissão/ 5% de recepção / 90% de modo de espera.

#### **Vida Útil das Pilhas Alcalinas**

O quadro seguinte fornece estimativas sobre a Vida Útil da Bateria utilizando as Pilhas Alcalinas:

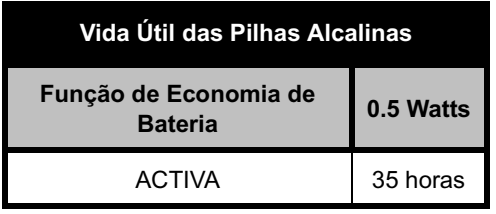

#### **Observação:**

• A vida útil da bateria é estimada com base num ciclo de trabalho padrão de 5% de transmissão/ 5% de recepção / 90% de modo de espera.

# **CARREGADORES CARRE BATERIAS E RIASE<br>SADORES**

#### **Voltímetro da bateria**

O voltímetro da bateria localiza-se no canto superior esquerdo da tela e indica a capacidade da bateria.

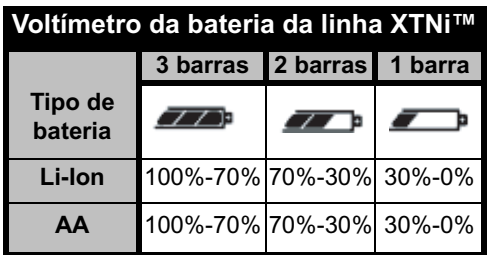

#### <span id="page-20-2"></span><span id="page-20-0"></span>**Carregamento da Bateria**

Para carregar a bateria (com o rádio encaixado), coloque-a num carregador com suporte para uma unidade ou num carregador com suporte para várias unidades aprovados pela Motorola.

## <span id="page-20-3"></span><span id="page-20-1"></span>**Carregamento com o Suporte de Uma Unidade para Carregador**

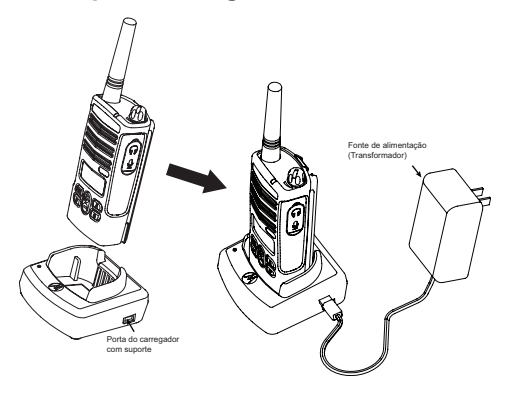

- **1.**Coloque o suporte do carregador numa superfície plana.
- **2.** Insira a ficha da fonte de energia na entrada lateral da bandeja do carregador.
- **3.**Ligue o adaptador AC numa tomada eléctrica.
- **4.** Insira o rádio no suporte com a parte posterior do rádio de frente para o carregador, conforme demonstrado.
- **Observação:** Quando estiver a carregar uma bateria encaixada num rádio, desligue o rádio para assegurar uma carga completa. Consulte ["Orientações de Segurança no](#page-8-1)  [Funcionamento" na página](#page-8-1) 7 para obter mais informações.

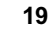

#### <span id="page-21-2"></span><span id="page-21-0"></span>**Carregamento de uma Bateria Autónoma**

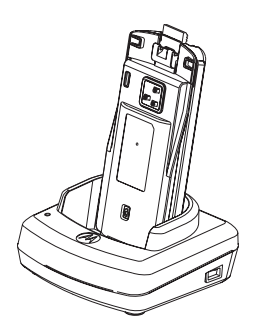

#### <span id="page-21-1"></span>**Carregamento de uma Bateria Padrão**

A bandeja do carregador tem um suporte removível que é ajustável dependendo do tipo de bateria que precisa ser carregada. Ela é projectada para carregar a bateria (com o rádio) ou uma bateria autónoma. O suporte do carregador vem configurado para uma bateria padrão. A imagem na [página](#page-22-0) 21 mostra a orientação para cada bateria:

Para carregar uma bateria que não esteja encaixada no rádio - conforme o passo 4 acima, insira a bateria no suporte, com a superfície interna da bateria de frente para o carregador, conforme demonstrado. Assegure-se de que os conectores da bateria se ajustam correctamente no carregador.

**Observação:** Assegure-se de que o suporte do carregador está na posição correcta, tanto para baterias Padrão como de Alta Capacidade. Consulte "Carregamento de uma bateria padrão" a seguir.

## <span id="page-22-0"></span>**Identificação da Posição do Carregador Antes de Carregar a Bateria**

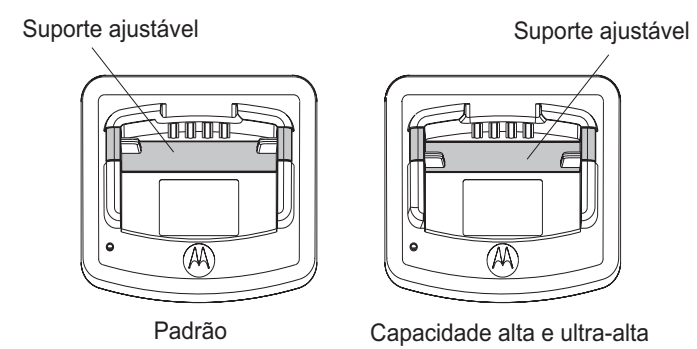

#### **Carregamento de uma Bateria de Alta Capacidade**

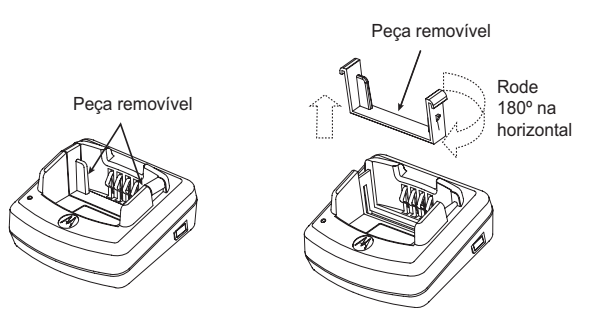

#### **Para converter o carregador da configuração padrão, de modo a acomodar a alta capacidade:**

- **1.** Pressione as duas abas de cada lado da guia removível do carregador, retire, cuidadosamente, o suporte do carregador e levante a guia do suporte do carregador.
- **2.** Gire o suporte removível 180 graus e recoloque-o ajustando no encaixe do carregador até que se ouça um "clique". A etiqueta na guia removível deve indicar "Bateria de alta e ultra-alta capacidade" na parte frontal do carregador.
- **3.** Repita o mesmo procedimento para voltar à posição de carregamento de uma Bateria Padrão. A etiqueta na guia removível deve indicar "Bateria padrão" na parte da frente.
- **Observação:** Certifique-se de que o suporte esteja montado correctamente para que tanto a bateria autónoma como a bateria (com o rádio) se carreguem adequadamente.

#### <span id="page-24-0"></span>**Indicadores LED da Bandeja do Carregador**

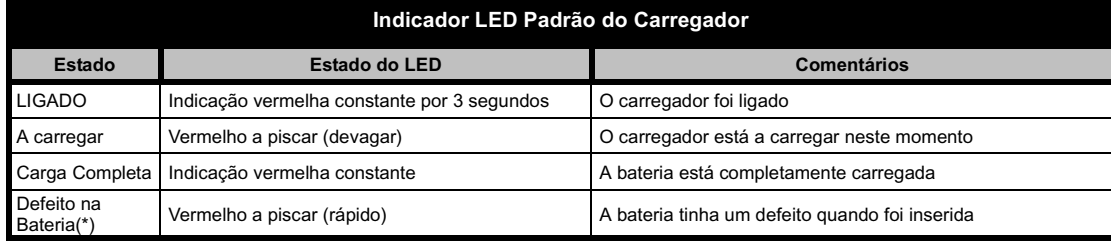

#### **Observações:**

- •(\*) Normalmente, recolocar a bateria corrigirá o problema.
- (\*\*) A temperatura da bateria está muito alta ou muito baixa, ou a fonte de energia errada está a ser utilizada.

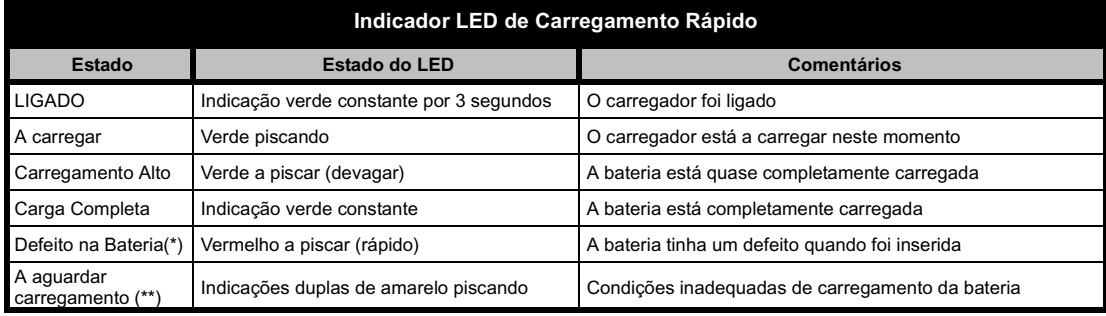

#### **Observações:**

- (\*) Normalmente, recolocar a bateria corrigirá o problema.
- (\*\*) A temperatura da bateria está muito alta ou muito baixa, ou a fonte de energia errada está a ser utilizada.

#### <span id="page-25-0"></span>**Tempo Estimado de Carregamento**

A seguinte tabela mostra os tempos estimados de carregamento da bateria. Para obter mais detalhes, consulte ["Acessórios" na página](#page-65-6) 64.

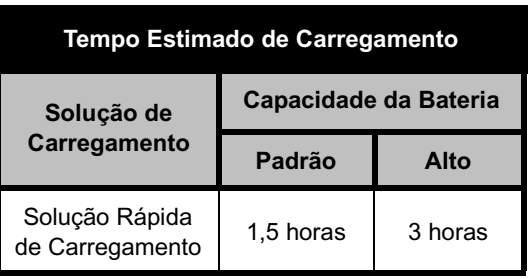

<span id="page-25-1"></span>**Carregamento de um Rádio e uma Bateria Utilizando um Carregador Multi-Unidade-MUC (Multi-Unit Charger) (Acessório Opcional)**

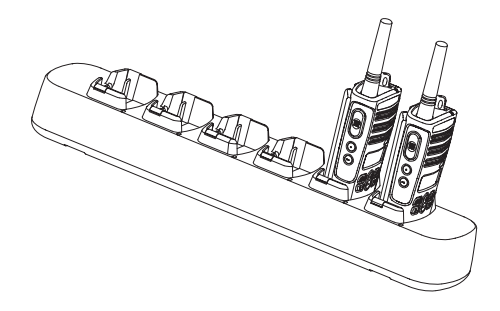

O Carregador Multi-Unidade (MUC) permite o carregamento de até 6 rádios ou baterias. As baterias podem ser carregadas com os rádios ou removidas e colocadas separadamente no MUC. Cada um dos 6 encaixes suporta um rádio ou uma bateria, mas não os dois.

- **1.**Coloque o carregador numa superfície plana.
- **2.** Insira o conector do fio eléctrico na tomada fêmea no MUC.
- **3.**Ligue o fio numa tomada AC.
- **4.**Desligue o rádio.
- **5.** Caso necessário, ajuste a guia removível de acordo com o tipo de bateria.
- **6.**Insira o rádio ou bateria no encaixe carregador.

#### **Observações:**

• O Carregador multi-unidade também permitirá clonar até três rádios (três rádios "Fonte" e três rádios "Destino").

• Ao clonar, o MUC não precisa estar ligado a uma fonte de alimentação, porém todos os rádios devem estar com as baterias carregadas. Detalhes adicionais sobre a operação do MUC são descritos na folha de Instruções fornecida com o MUC. Consulte a secção "Acessórios" para identificar o número de peça e solicitar o MUC.

#### **Observações:**

- • O Carregador multi-unidade também permitirá clonar até três rádios (três rádios "Fonte" e três rádios "Destino").
- • Quando está a clonar, o MUC não precisa ser ligado a uma fonte de energia, mas todos os rádios precisam ter as baterias carregadas. A folha de instruções fornecida com o MUC oferece detalhes adicionais sobre como clonar unidades. Consulte a secção "Acessórios" para identificar o número de peça e solicitar o MUC.

O folheto de instruções de operação que acompanha o MUC fornece informações mais detalhadas. **Indicador de LED do MUC**

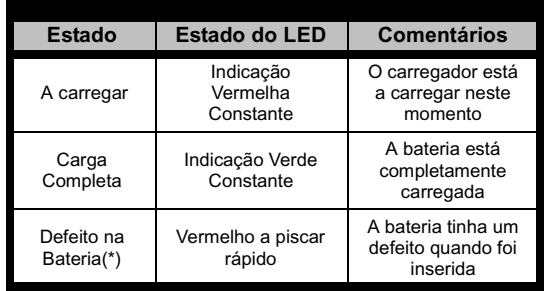

**(\*) Normalmente, recolocar a bateria corrigirá o problema**.

## **Português**

## <span id="page-27-0"></span>**PRIMEIROS PASSOS**

Para a explicação abaixo consulte ["Partes do](#page-9-2)  [rádio" na página](#page-9-2) 8.

#### <span id="page-27-1"></span>**LIGAR/DESLIGAR O RÁDIO**

Para LIGAR o rádio, gire o Botão ON/OFF/ Volume no sentido horário. O rádio vai chiar e o LED vai piscar rapidamente em vermelho.

Para desligar o rádio, gire o Botão ON/OFF/ Volume no sentido anti-horário até ouvir um 'clique' e o indicador LED do rádio ser apagado.

#### <span id="page-27-2"></span>**AJUSTE DO VOLUME**

Gire o Botão ON/OFF/Volume no sentido horário para aumentar o volume, ou no sentido antihorário para diminuí-lo.

**Observação:** Não segure o rádio muito próximo ao ouvido quando ele estiver com uma configuração de volume alta ou enquanto estiver a ajustar o volume.

## <span id="page-27-3"></span>**LEITURA DO ECRÃ**

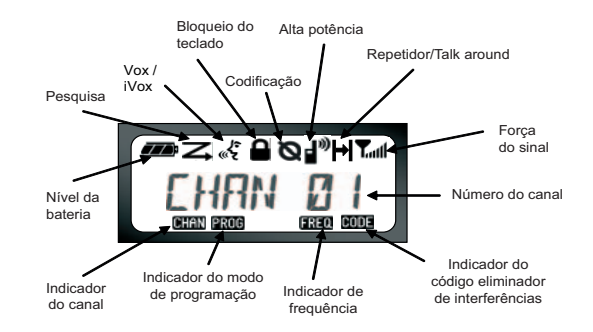

#### **Observações:**

- • O ecrã do rádio exibido aqui é somente para a localização de ícones. Cada ecrã de rádio poderá parecer diferente (canal e código) baseado nos padrões pré-programados do rádio e dos recursos disponíveis no modelo ou região. Premir qualquer botão, excepto o botão PTT, acenderá a luz posterior.
- • Nem todos os modelos dispõem da função Repetidor/Talk Around.

## <span id="page-28-0"></span>**SELECÇÃO DE UM CANAL**

O seu rádio oferece vários números de canais convencionais. Para seleccionar um canal, prima os botões  $\bigoplus$  /  $\bigodot$  até atingir o canal desejado.

Programe cada canal separadamente. Cada canal tem sua própria Frequência, Código Eliminador de Interferências e Configurações de Pesquisa.

## <span id="page-28-3"></span><span id="page-28-1"></span>**CONVERSAÇÃO E MONITORIZAÇÃO**

É importante monitorar o tráfego antes de transmitir, para evitar 'falar ao mesmo tempo' com alguém que já está a transmitir

Para monitorar, prima e segure o botão SB1(\*) para aceder ao tráfego do canal. Se não houver actividade, irá ouvir 'estática'. Prima novamente o botão SB1 para libertá-lo.

Uma vez que o tráfego do canal tenha sido liberado, proceda com a sua chamada premindo o botão PTT.

Quando em transmissão, o LED do rádio irá permanecer vermelho.

**Observação:** Para ouvir todas as actividades num canal actual, pressione rapidamente

SB1 para ajustar o código CTCSS/ DPL para 0. Essa função é chamada "Queda CTCSS/DPL (Silenciador configurado para SILENT-SILENCIOSO)".

(\*) Supondo que o SB1 não foi programado para um modo diferente.

## <span id="page-28-2"></span>**RECEPÇÃO DE UMA CHAMADA**

- **1.** Seleccione um canal rodando o botão ON/OFF/ Volume e premindo os botões  $(+)/\rightarrow$  até atingir o canal desejado.
- **2.** Certifique-se de que o botão PTT está solto e ouça se há actividade de voz.
- **3.** O indicador LED pisca em VERMELHO enquanto o rádio estiver a receber.
- **4.** Para responder, segure o rádio na vertical à distância de 2,5 a 5 cm (1 a 2 polegadas) da boca. Prima o botão PTT para conversar; solte-o para escutar.
- **Observação:** Observe que quando o rádio está a receber ou a transmitir, o LED está sempre VERMELHO.

#### **Português**

#### <span id="page-29-0"></span>**Indicador de força do sinal e indicadores de canal ocupado**

Quando existe actividade numa frequência o rádio exibe o ícone indicador de força  $\sum_{n=1}^{\infty}$  enquanto que o LED do rádio pisca rapidamente. O ícone de força do sinal de rádio pode mudar de 1 (mais fraco) até 6 (mais forte) dependendo a cobertura da recepção do rádio. Isto pode ajudar a determinar quando o rádio está a sair do alcance.

**Observação:** Obstáculos que bloqueiam o caminho do sinal podem afectar a força do sinal de entrada.

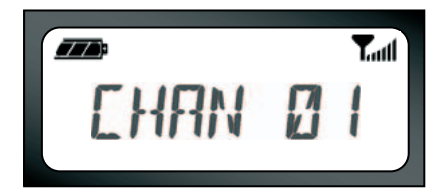

## <span id="page-29-1"></span>**ALCANCE DE CONVERSAÇÃO**

Os rádios da série XTNi™ foram projectados para maximizar o desempenho e melhorar o alcance de transmissão em campo. Recomenda-se que não utilize os rádios mais próximos do que 1,5 metros de distância, para evitar interferências.

O alcance da conversação depende do terreno e será afectado por estruturas de betão, folhagens densas e rádios a operar em ambientes internos ou em veículos.

O alcance máximo ocorre em áreas planas, abertas com até 9 quilómetros de cobertura. O alcance médio ocorre quando construções e árvores estão no caminho. O alcance mínimo quando folhagens densas e montanhas obstruem a passagem de comunicação.

Para estabelecer uma comunicação adequada nos dois sentidos (two-way), o canal, a frequência e os códigos eliminadores de interferência devem ser os mesmos nos dois rádios. Isto depende do perfil armazenado que foi pré-programado no rádio:

- **1.** Canal: Canal actual que o rádio está a utilizar, dependendo do modelo do rádio.
- **2.** Frequência: A frequência que o rádio utiliza para transmitir/receber.
- **3.** Código Eliminador de Interferências: Esses códigos ajudam a minimizar a interferência, oferecendo uma opção de combinação de códigos.
- **4.** Código de Codificação: Códigos que fazem as transmissões soarem distorcidas para qualquer pessoa à escuta que não esteja configurada para tal código específico.
- **5.** Largura de Banda: Algumas frequências têm um espaçamento de canais seleccionável, que se deve combinar a outros rádios para uma qualidade máxima de áudio.

Para detalhes sobre como configurar frequências e códigos CTCSS/DPL nos canais, consulte ["Definição](#page-39-2)  [do Modo de Programação" na página](#page-39-2) 38.

## **INDICADORES LED DO RÁDIO**

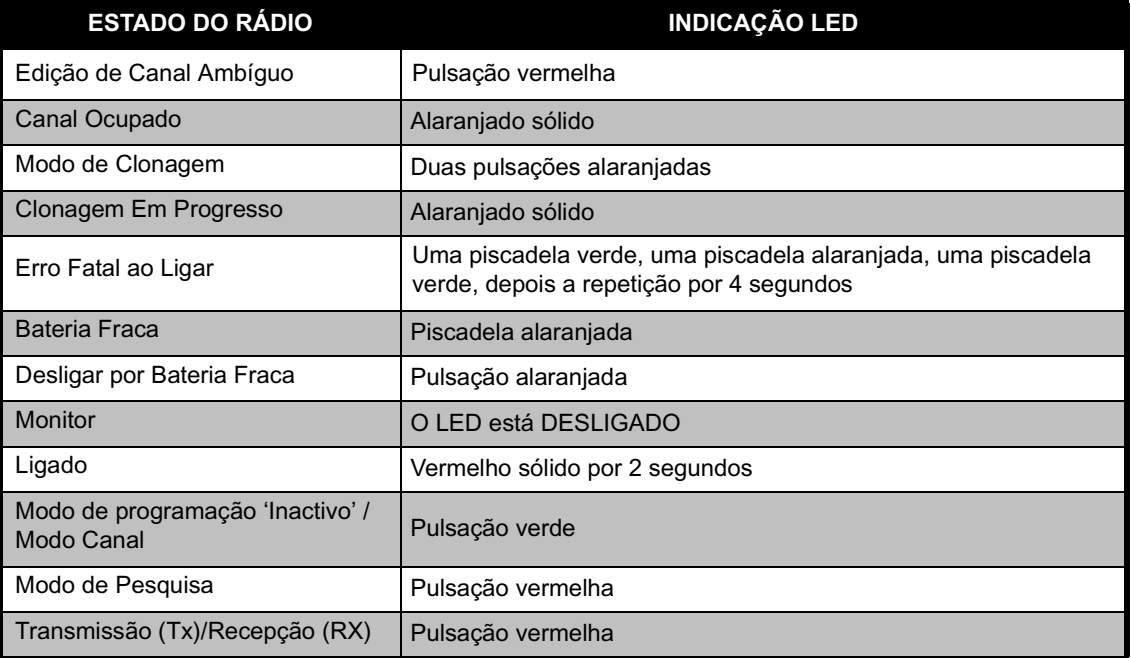

**Observação:** A Edição de Canal Ambíguo só se aplica a Modelos com Ecrã

## <span id="page-32-2"></span><span id="page-32-0"></span>**UTILIZAÇÃO COM AS MÃOS LIVRES/VOX**

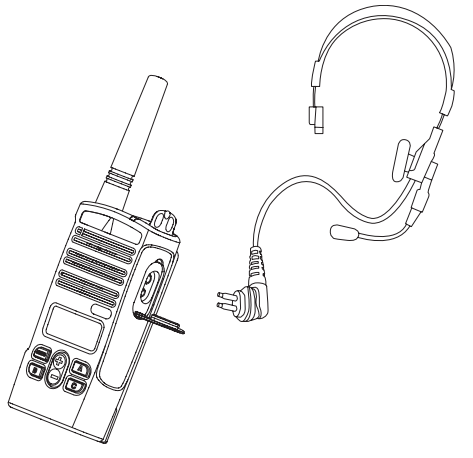

Os rádios Motorola da série XTNi™ podem ser utilizados com as mãos livres (VOX) quando utilizados com acessórios VOX compatíveis. Ocorre um curto atraso entre o momento em que inicia a conversação e a transmissão do rádio.

#### <span id="page-32-1"></span>**Com Acessórios VOX Compatíveis**

A configuração de fábrica padrão para VOX é DESLIGADO. Para activá-lo, certifique-se de que ele está ligado utilizando o CPS (Computer Programming Software).

- **1.**Desligue o rádio.
- **2.**Abra a tampa do acessório.
- **3.** Insira a ficha do acessório de áudio firmemente na porta de acessório.
- **4.** Ligue o rádio. O rádio emitirá um bip e o LED irá piscar duas vezes vermelho. O ecrã mostrará o ícone VOX .
- **5.** Baixe o volume do rádio ANTES de colocar o acessório próximo do ouvido.
- **6.** Para transmitir, fale ao microfone do acessório, e para receber, pare de falar.
- **7.** É possível desabilitar a operação do VOX premindo M ou removendo o acessório de áudio.

**Observação:** Para fazer pedido de acessórios, contacte seu revendedor Motorola.

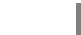

#### **31**

#### <span id="page-33-0"></span>**Mãos Livres sem Acessórios (iVOX)**

- • Active o iVOX premindo o botão PTT ao ligar o rádio e a $J$  irá piscar.
- • Operação do iVOX pode ser temporariamente desabilitada premindo o botão PTT.
- • Premir rapidamente o botão PTT irá reactivar o iVOX.

#### **Observação:**

- • A função iVOX só está disponível em modelos com ecrã RDU2080d, RDV2080d.
- • Para saber como configurar os níveis de sensibilidade do VOX/iVOX consulte adiante em "Opções de menu" nesta mesma secção.
- • Existe um pequeno atraso entre quando inicia a conversação e quando o rádio transmite. Para saber como configurar os níveis de sensibilidade do VOX/iVOX, consulte " ["Opções](#page-34-2)  [de MENU" na página](#page-34-2) 33".
- • **Observação:** A função iVOX só está disponível em modelos com ecrã XTNiD.

#### <span id="page-33-1"></span>**Economia de Bateria**

A função de Economia de bateria prolonga a vida útil da bateria quando seu rádio entra no estado 'Inactivo' sempre que não há actividade de rádio. Para activar/desactivar esta função, prima os botões SB1 e SB2 simultaneamente por 2 ou 3 segundos ao ligar o rádio até ouvir uma rápida série de bips. Para ter um tempo de ataque ligeiramente melhor, configure a função de "Economia de bateria" para OFF (DESLIGADO), de modo que o rádio esteja sempre pronto a transmitir ou receber sem quaisquer atrasos.

**Observação:** A função Economia de Bateria é configurada a ACTIVO (ON) por padrão

#### <span id="page-33-2"></span>**Restaurar Padrões de Fábrica**

A opção Restaurar padrões de fábrica ajustará todas as funções do rádio para as configurações padrão de fábrica originais. Para o fazer, prima PTT, SB2 e SB1 simultaneamente ao ligar o rádio até ouvir um tom alto de bip.

#### <span id="page-34-0"></span>**Fim do Tom de Transmissão (Sinal de Bip Recebido - "Roger")**

Prima rapidamente o botão SB1 ao ligar o rádio para activar/desactivar o Final da Transmissão do Sinal.

**Observação:** Essa configuração está definida para DESLIGADA como padrão.

#### <span id="page-34-1"></span>**Sons do teclado**

Os sons do teclado podem ser activados/ desactivados premindo rapidamente o botão SB2, (até que o rádio emita um bip) durante a ligação do rádio.

#### **Configuração da sensibilidade VOX/iVOX**

A sensibilidade do acessório do rádio ou do microfone pode ser ajustada durante a operação VOX/iVOX para adequar-se a diversos ambientes de operação. A sensibilidade VOX / iVOX pode ser programada por meio do CPS.

- 1 = Baixa sensibilidade
- 2 = Sensibilidade média
- 3 = Alta sensibilidade

#### **Bloqueio/desbloqueio do teclado**

É possível bloquear o teclado para evitar alterar acidentalmente as configurações de seu rádio. Prima e segure MENU durante quatro segundos para bloquear o teclado do rádio. Para desbloquear, prima MENU durante quatro segundos.

**Observação:** Os únicos botões que não serão bloqueados usando esse recurso serão o PTT e o botão A (se tiver sido atribuída uma função de Tom de chamada).

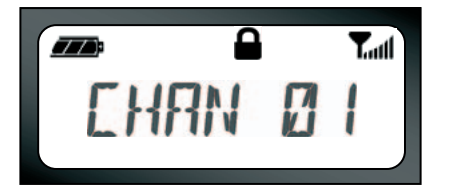

## <span id="page-34-2"></span>**Opções de MENU**

Para aceder ao MENU, prima rapidamente o botão MENU. O rádio irá exibir a próxima opção de recurso. Para cada recurso, é possível navegar com os botões  $(+) / (-$  . Após seleccionar as configurações desejadas, é possível:

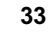

- • premir MENU para guardar e ir para a próxima opção
- • premir o botão PTT por alguns instantes para sair e guardar ou
- •desligar o rádio para sair sem guardar as alterações.

Quando não houver qualquer actividade por mais de dez segundos, o modo MENU irá expirar.

#### <span id="page-35-0"></span>**Configuração da sensibilidade VOX/iVOX**

A sensibilidade VOX/iVOX pode ser ajustada tanto por meio do MENU como pelo CPS. Para alterar por meio do MENU, certifique-se que activou VOX ou iVOX. (Consulte [página](#page-32-0) 31). Após activar VOX/iVOX, prima rapidamente MENU.

Se activou iVOX e premiu MENU, o seu rádio irá exibir o seguinte:

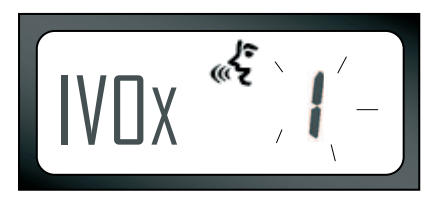

Se activou VOX (com o acessório conectado) e premiu MENU, o seu rádio irá exibir o seguinte:

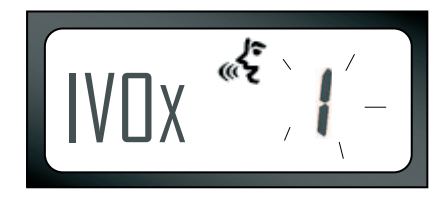

Para alterar o nível de sensibilidade, use os botões  $\left(\biguparrow\right)$  /  $\left(\biguparrow\right)$  :

0 = OFF (Apenas para acessórios VOX)

1 = Baixa sensibilidade (adequado para ambientes ruidosos)

2 = Sensibilidade média

3 = Alta sensibilidade (adequado para ambientes silenciosos)

Após seleccionar o valor desejado, prima MENU novamente para ir para o próximo passo ou desligue o rádio para sair sem guardar as alterações.

#### **Menu do tipo de bateria**

O rádio irá permitir alterações na configuração do tipo de bateria entre Lítio-Ion ou Alcalinas *apenas se o pacote de bateria não for detectado*. Para alterar a configuração, prima o botão MENU tantas vezes quantas forem necessárias até que o rádio pisque o tipo actual de bateria ("LÍTIO" ou "ALCALINA"). Será exibido um ícone de bateria cheia da seguinte forma:

Use os botões  $\bigoplus$  /  $\bigodot$  para seleccionar entre "LÍTIO" e "ALCALINA". Após seleccionar o valor desejado, pressione MENU novamente para salvar e ir para o próximo passo ou desligue o rádio para sair sem guardar as alterações. O Tipo de bateria também pode ser programado utilizando o CPS.

LITHIUM

#### **Menu ganho de microfone**

A sensibilidade do microfone pode ser ajustada para diferentes utilizadores ou ambientes operacionais.

Prima o botão MENU tantas vezes quantas forem necessárias até que o rádio exiba as letras "IMIC" e pisque o ganho actual do microfone do rádio. Será exibido o ícone VOX :

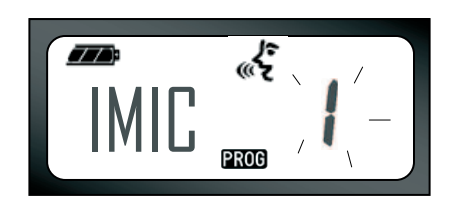

Prima os botões de rolamento  $\bigoplus$  /  $\bigodot$  para alternar entre as configurações de ganho do microfone:

- $1 =$  Ganho baixo
- 2 = Ganho médio
- $3 =$  Ganho alto

Após seleccionar o valor desejado, prima MENU novamente para guardar e ir para o próximo passo ou desligue o rádio para sair sem guardar as alterações. O ganho do microfone também pode ser configurado utilizando o CPS.

#### **Ganho do microfone auxiliar**

É possível configurar o nível de ganho do microfone auxiliar no Menu ganho do microfone auxiliar.

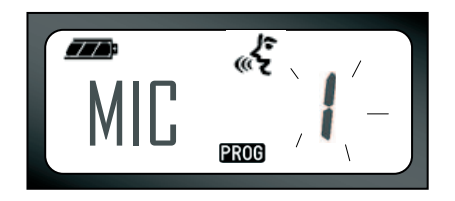

Pressione o botão MENU tantas vezes quantas forem necessárias até que o rádio exiba as letras "MIC" e pisque ao ganho actual do microfone do rádio. Será exibido o ícone VOX: Prima os botões de rolamento para cima/para baixo para alternar entre as configurações de ganho do microfone que são semelhantes ao Menu de ganho do microfone. Após seleccionar o valor desejado (1= baixo ganho, 2= médio ganho ou 3= alto ganho), pressione MENU novamente para guardar e ir para o próximo passo ou desligue o rádio para sair sem guardar as alterações. O ganho do microfone auxiliar também pode ser configurado utilizando o CPS.

#### **Menu da lista de pesquisa**

**Observação:** Se a configuração MAX CHAN do rádio estiver em 1 (o que pode ser feito usando o CPS) o Menu de pesquisa estará desactivado.

No Menu lista de pesquisa é possível activar o recurso de Pesquisa de canal para uma frequência específica para o rádio. Para aceder ao Menu pesquisa, prima o botão MENU tantas vezes quantas forem necessárias até que o rádio exiba

o número do canal com um ícone CHAN e pisque a configuração actual "YES" ou "NO". O ícone SCAN também será exibido:  $\overline{\phantom{a}}$ 

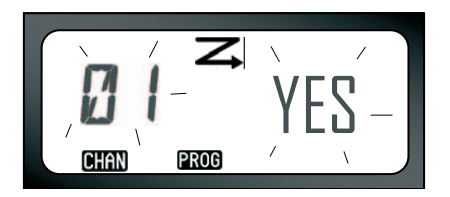

Prima os botões de rolamento  $\Box$  /  $\ominus$  para alternar entre todos os canais. Pressione o botão SB2 para definir SCAN (PESQUISA) para "YES" ou "NO". Após seleccionar o valor desejado, prima MENU novamente para guardar e ir para o próximo passo ou desligue o rádio para sair sem guardar as alterações.

O Menu de lista de pesquisa também pode ser configurado utilizando o CPS.

# <span id="page-39-0"></span>**FUNÇÕES DE PROGRAMAÇÃO**

## <span id="page-39-2"></span><span id="page-39-1"></span>**DEFINIÇÃO DO MODO DE PROGRAMAÇÃO**

Para aceder ao 'Modo de programação', prima e segure os botões PTT e SB1 simultaneamente durante três segundos, enquanto liga o rádio até ouvir um som único, indicando que o rádio entrou no 'Modo de programação' e o LED do rádio irá piscar em verde. Assim que o rádio entrar no 'Modo de programação', cujo padrão é Modo de programação 'Inactivo', o LED do rádio piscará em verde.

Sempre que aceder ao 'Modo de programação', será exibido o ícone PROG e o nome do canal alternativo piscará para indicar que pode seleccionar o canal que deseja programar. É possível rolar para cima e para baixo para

PROG

seleccionar canais diferentes premindo os

botões (+)/ (-).

No 'Modo de programação', o seu rádio pode definir valores para cada canal movendo-se entre os diversos modos de programação disponíveis: frequências, códigos CTCSS/DPL (Código eliminador de interferência), codificação, largura da banda, canais máximos, tom de chamada, ganho de microfone e pesquisa.

- • Para se deslocar entre os vários Modos de selecção de programação sem guardar as alterações, prima rapidamente o botão PTT ou MENU.
- • Para guardar as alterações prima por algum tempo o botão PTT. O rádio voltará ao Modo de programação 'Inactivo'.
- • Se estiver no Modo de programação 'Inactivo' e desejar sair do 'modo de programação', prima o botão PTT durante algum tempo (para voltar para a operação normal do rádio).
- • Sempre que voltar ao início das opções do Modo de programação, as alterações feitas em seu rádio serão guardadas automaticamente, mesmo se desligar o rádio.
- • É possível sair de qualquer Modo de programação sem guardar as alterações (desde que não tenha voltado ao início) desligando o rádio.

## <span id="page-40-0"></span>**PROGRAMAÇÃO DE FREQUÊNCIAS RX (RECEPÇÃO)**

Uma vez escolhido o canal que deseja programar, prima rapidamente o botão PTT ou MENU para percorrer as opções até atingir 'Modo de programação de frequência'. O ecrã do rádio exibirá o código de frequência da seguinte forma:

Para programar a frequência desejada, percorra para cima/para baixo com os botões  $(+)$  / $(-)$ até encontrar o código de frequência que necessita. Prima o botão PTT por alguns

instantes para sair e guardar, ou prima rapidamente o botão PTT para ir para o próximo recurso de programação sem guardar.

## <span id="page-40-1"></span>**PROGRAMAÇÃO DE CÓDIGOS (CTCSS/ DPL) DE RX (RECEPÇÃO)**

Depois de escolher o canal que deseja programar, pressione rapidamente o botão PTT ou

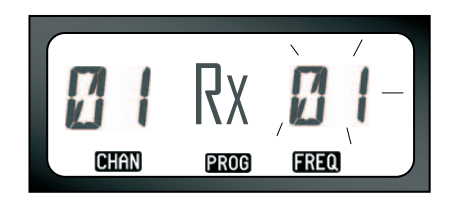

**Português**

MENU para percorrer as opções até atingir o 'Modo de programação de código'. O ecrã do rádio irá exibir o código CTCSS/DPL piscando da seguinte forma:

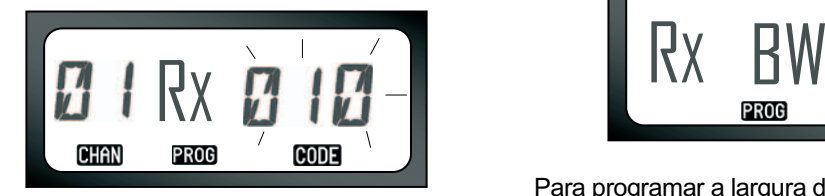

Para programar o código desejado, percorra para cima/para baixo com os botões  $(+)$ / $\ominus$  até encontrar o valor do código CTCSS/DPL que deseja definir. Prima o botão PTT por alguns instantes para sair e guardar.

## <span id="page-41-0"></span>**PROGRAMAÇÃO DA LARGURA DE BANDA DE RX (RECEPÇÃO)**

Algumas frequências têm o espaçamento de canais seleccionável, que deve se combinar a outras rádios para uma qualidade máxima de áudio. Uma vez escolhido o canal que deseja programar, prima rapidamente o botão PTT ou

MENU para percorrer pelas opções até atingir 'Modo de programação de largura de banda'.

O ecrã do rádio irá exibir a configuração actual da largura de banda da seguinte forma:

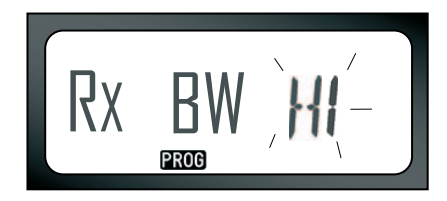

Para programar a largura de banda desejada (HI = 25 kHz, LOW = 12,5 kHz), use os botões / até seleccionar o valor. Prima o botão PTT por alguns instantes para sair e guardar, ou prima rapidamente o botão PTT para ir para o próximo recurso de programação sem guardar.

**Observação:** Se o valor da largura de banda não puder ser alterado, a configuração no ecrã permanecerá fixa.

## <span id="page-42-3"></span><span id="page-42-0"></span>**PROGRAMAÇÃO DA CODIFICAÇÃO**  L

A função de codificação faz com que as transmissões soem distorcidas para qualquer pessoa a escutar sem o mesmo código. Não garante a confidencialidade, mas adiciona um nível extra de privacidade. O valor padrão da codificação é OFF (DESLIGADO).

Após aceder ao ´Modo de programação' e seleccionar o canal no qual deseja activar a codificação ( $\bigcirc$ ), percorra para cima/para baixo as opções de programação premindo rapidamente o botão PTT, até que seu rádio chegue ao 'Modo de programação de codificação':

<span id="page-42-2"></span>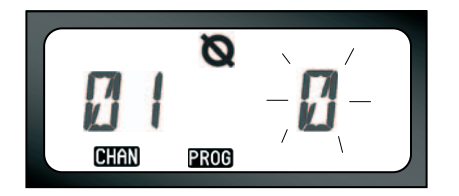

A configuração actual de codificação irá piscar. É possível seleccionar o valor de codificação desejado (0,1,2 ou 3) premindo os botões  $(+)$  $\Theta$ . Prima o botão PTT por alguns instantes para sair e guardar, ou prima rapidamente o botão PTT para ir para o próximo recurso de programação sem guardar.

**Observação:** Os valores disponíveis de codificação dependem dos valores programados por meio do CPS. Quando a codificação estiver configurada como "0" significa que está desactivada.

## <span id="page-42-1"></span>**PROGRAMAÇÃO DO NÚMERO MÁXIMO DE CANAIS**

É possível configurar o número máximo de canais para o rádio.

Após aceder ao 'Modo de programação' percorra para cima/para baixo premindo rapidamente o

<span id="page-43-1"></span>botão PTT até atingir o 'Modo de programação de número máximo de canais':

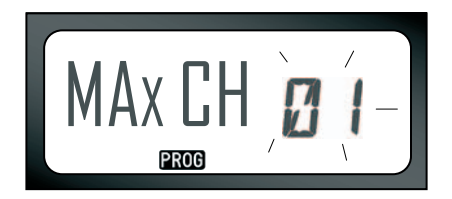

O ecrã do rádio irá exibir a piscar o número máximo actual de canais programados. Para programar o número máximo de canais use os botões  $(f)/\bigcirc$  até localizar a configuração desejada. Prima o botão PTT por alguns instantes para sair e guardar.

**Observação:** Os valores de configuração disponíveis dependem do número máximo de canais suportado pelo rádio.

## <span id="page-43-0"></span>**PROGRAMAÇÃO DE TONS DE CHAMADA**

Os Tons de chamada possibilitam transmitir para outros rádios no seu grupo de forma a que possa alertá-los que vai começar a falar ou alertando-os sem falar.

É possível configurar o tipo de tom de chamada para o rádio no 'Modo de selecção de tom de chamada'. Os valores de configuração disponíveis dependem do número máximo de tons de chamada suportado pelo rádio.

Para programar os tons de chamada, aceda ao 'Modo de programação' e percorra as opções de programação até que o ecrã do rádio exiba Programação da selecção de tons de chamada:

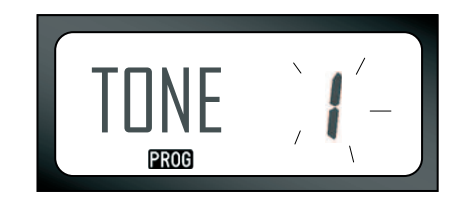

A configuração actual de tom de chamada estará a piscar. É possível seleccionar o tom de chamada desejado (0,1,2 ou 3) premindo os botões / ⊖ . Cada vez que seleccionar uma

configuração diferente, o seu rádio irá tocar o tom de chama seleccionado (excepto quando for configurado "0"). Após seleccionar o tom que deseja programar, prima o botão PTT por alguns instantes para sair e guardar, ou prima rapidamente o botão PTT para ir para o próximo recurso de programação sem guardar.

**Observação:** Os valores disponíveis de tons de chamada dependem dos valores programados por meio do CPS. Quando o tom de chamada estiver configurado como "0" significa que está desactivado.

## <span id="page-44-0"></span>**PROGRAMAÇÃO DO NÍVEL DE GANHO DO MICROFONE**

Para configurar o nível de ganho do microfone, aceda ao 'Modo de programação' e percorra pelas opções de programação premindo rapidamente o botão PTT. Quando atingir

<sup>o</sup>'Modo de programação de nível de ganho do microfone', o ecrã exibirá o seguinte:

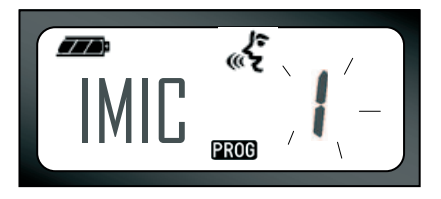

A configuração actual de nível de ganho do microfone irá piscar. É possível seleccionar o nível de ganho do microfone desejado premindo os botões  $\left(\frac{1}{2}\right)$  (1= baixo, 2= médio ou 3= alto). Após seleccionar o nível de ganho que deseja programar, prima o botão PTT por alguns instantes para sair e salvar, ou prima rapidamente o botão PTT para ir para o próximo recurso de programação sem salvar.

**Observação:** Os valores disponíveis de nível de ganho do microfone dependem dos níveis máximos suportados pelo rádio.

**Português**

## <span id="page-45-0"></span>**PROGRAMAÇÃO DO NÍVEL DE GANHO DO MICROFONE AUXILIAR**

Para configurar o nível de ganho do microfone auxiliar, aceda ao 'Modo de programação' e percorra pelas opções de programação premindo rapidamente o botão PTT.

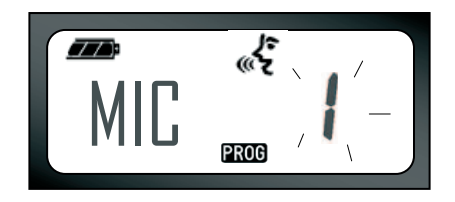

A configuração actual de nível de ganho do microfone auxiliar irá piscar. É possível seleccionar o nível de ganho desejado premindo os botões  $\bigoplus$  /  $\ominus$ (1= baixo, 2= médio ou 3= alto). Após seleccionar o nível de ganho que deseja programar, prima o botão PTT por alguns instantes para sair e guardar, ou prima rapidamente o botão PTT para ir para o próximo recurso de programação sem guardar.

**Observação:** Os valores disponíveis de nível de ganho do microfone auxiliar dependem dos níveis máximos suportados pelo rádio.

## <span id="page-45-2"></span><span id="page-45-1"></span>**PROGRAMAÇÃO DA LISTA DE PESQUISA**

É possível activar/desactivar o recurso de pesquisa de canal para cada um dos canais do seu rádio. Para fazer isso, aceda ao 'Modo de programação' e seleccione o canal que deseja programar. Percorra as opções de programação premindo rapidamente o botão PTT até atingir o 'Modo de programação de pesquisa'. O ecrã do rádio exibirá o ícone de pesquisa  $\Xi$  da sequinte forma:

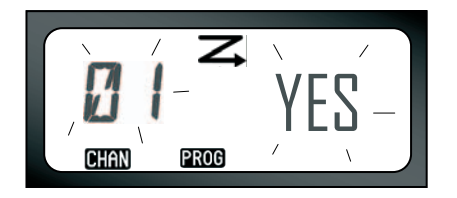

Tanto o número do canal como a configuração actual de pesquisa (YES=LIGADO ou NO=DESLIGADO) irão estar a piscar no ecrã, indicando que é possível escolher sua configuração. Para configurar o do canal, prima os botões  $(+)$ /  $\Theta$  até localizar o número do canal desejado. Após seleccionar o canal, active ("YES") ou desactive ("NO") o recurso de pesquisa rodando o botão SB2 (\*). Após seleccionar os valores necessários, prima o botão PTT por alguns instantes para guardar e sair.

- **Observação:** (\*) Supondo que o botão SB2 não foi programado para um modo diferente.
- **Observação:** Se a configuração MAX CHAN do rádio estiver definida para 1, a opção Programação de pesquisa não será exibida (estará desactivada).

## <span id="page-46-0"></span>**BOTÕES DE PROGRAMAÇÃO**

É possível mapear qualquer canal com os botões B ou C com um canal predefinido. Para activar, aceda ao 'Modo de programação' e seleccione o canal que deseja configurar como canal predefinido utilizando os botões (+)/ ( ). Após seleccionar seu canal, prima e segure o botão B ou C durante dois a três segundos.

Ao premir rapidamente um dos botões predefinidos (B e C) emitirá um som de chave. Ao fazer uma pesquisa, a pressão rápida de um dos botões predefinidos alterará o canal local para o canal predefinido. O rádio exibirá FREQ/PL e continuará a pesquisa a partir do novo canal local.

## <span id="page-47-0"></span>**EDIÇÃO DO NOME ALTERNATIVO DO CANAL**

Para editar o nome alternativo do canal, ligue o rádio, prima e segure o botão PTT e os botões  $(+)$ / $\ominus$  durante três segundos. Quando entrar no 'Modo de nome alternativo do canal', o rádio emitirá um bip especial. Aparecerá o nome alternativo do canal actual e o número do canal a piscar da seguinte forma:

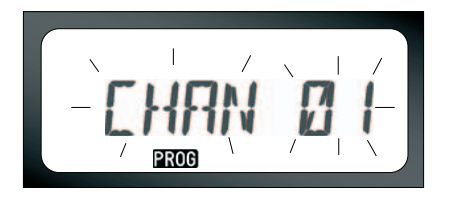

Seleccione o número do canal que deseja editar premindo os botões  $(F/\bigcap)$ . Após seleccionar o número do canal, prima o botão PTT ou MENU para iniciar a edição do nome do canal. Caso deseje sair do Modo de edição do nome do canal alternativo, prima o botão PTT por alguns instantes.

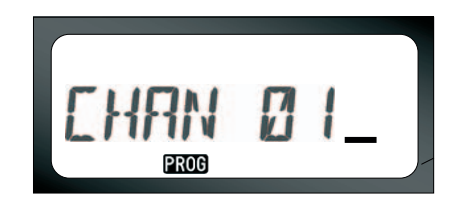

- Um cursor irá piscar no final do nome do canal. Use o botão B para mover o cursor para a esquerda. Se estiver no primeiro caractere, o rádio irá emitir um tom de batida. Sempre que premir o botão B e o cursor estiver posicionado sobre um caractere válido, o botão B irá eliminar o caractere actual e irá substituí-lo por um espaço em branco.
- Utilize os botões  $\left(\frac{1}{2}\right)$  para alterar o caractere actual seleccionado para o próximo valor ASCII em ordem alfabética (de A até Z). Os caracteres serão letras maiúsculas.
- • Para alternar entre maiúsculas e minúsculas, prima o botão A. Note que os caracteres minúsculos suportados são: b, c, d, g, h, i, l, o, r, u.

• Premir o botão C permiti-lo-á inserir caracteres especiais e números na seguinte ordem: 0 - 9 \*  $\{2\}$  &%. + / -  $\quad$  '' \. O caractere '' é um caractere de espaço.

Prima o botão PTT por alguns instantes para guardar e voltar para o 'Modo de selecção do nome alternativo do canal' para editar o nome alternativo ou sair sem guardar as alterações DESLIGANDO o rádio.

#### **Observação:**

- • Se o nome alternativo do canal for deixado em branco, o rádio emitirá um som de erro e permanecerá no modo de menu de edição até que o nome do canal seja editado e gravado.
- • Ao editar o nome alternativo do canal, se o rádio permanecer inactivo após três segundos, o rádio aceitará o caractere existente e avançará um espaço para a direita.

## <span id="page-48-1"></span><span id="page-48-0"></span>**ELIMINAÇÃO DE CANAL DE DISTÚRBIO**

A eliminação de canal de distúrbio permite remover canais temporariamente da "Lista de pesquisa". Esse recurso é útil quando conversas irrelevantes num canal de "distúrbio" interrompem os recursos de pesquisa do rádio. Para eliminar um canal da lista de pesquisa:

- • Inicie o "Modo de pesquisa" premindo rapidamente o botão SB2 (\*).
- Espere até que o rádio pare no canal que deseja eliminar, depois prima o botão SB2 por alguns instantes para o excluir.
- O canal não será removido até que saia do "Modo de pesquisa" premindo rapidamente o botão SB2 novamente ou desligando o rádio.
- **Observação:** (\*) Pressupõe que o botão SB2 não está programado para outras funções diferentes do padrão.

## <span id="page-49-2"></span><span id="page-49-0"></span>**CPS (COMPUTER PROGRAMMING SOFTWARE - SOFTWARE DE PROGRAMAÇÃO DE COMPUTADOR)**

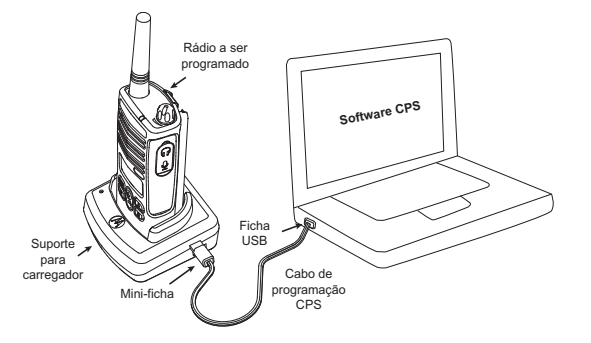

A linha de rádios XTNi™ tem a capacidade de serem programadas utilizando o CPS. Para o fazer, conecte o rádio XTNi por meio do Carregador e do Cabo de programação CPS como mostrado na figura acima.

**PORTUGAR CORPORTIVES**<br> **PORTUGAR CORPORTIVES**<br> **PORTUGAR CORPORTIVES**<br> **PORTUGAR CORPORTIVES**<br> **EXPORTIVES**<br> **PORTUGAR CORPORTIVES**<br> **PORTUGAR CORPORTIVES**<br> **PORTUGAR 48** O CPS permite ao utilizador programar frequências, códigos PL/DPL, bem como outras funções tais como: Frequência directa, Repetidor/Talk Around, Selecção de largura de banda, Cronómetro de tempo limite, Selecção de alimentação, Selecção do tipo de bateria, Lista

de varredura, Tons de chamada, Codificação, Pulso inverso, etc.

O CPS é uma ferramenta muito útil pois ele também bloqueia a programação do rádio por meio do painel frontal ou restringe a alteração de recursos específicos do rádio (para evitar que sejam apagados, acidentalmente, valores do rádio preestabelecidos)

Ele também proporciona segurança, oferecendo a opção de configurar uma senha para a manutenção do perfil do rádio.

**Observação:** (\*) O Cabo de Programação CPS é um acessório vendido separadamente. Para informações de número de peças, consulte a Secção Acessórios.

#### **Selecção de Largura de Banda**

<span id="page-49-1"></span>A configuração padrão para a selecção da largura de banda é 12,5 kHz. Algumas frequências têm espaçamento entre canais seleccionável que deve corresponder aos outros rádios para uma qualidade máxima de áudio.

#### <span id="page-50-0"></span>**Temporizador de Tempo Limite**

Ao premir o botão PTT, as transmissões podem ser finalizadas pela configuração de um cronómetro de tempo limite. O rádio pode ser programado para ser desligado em 60, 120 ou 180 segundos. O cronómetro de tempo limite também pode ser desactivado.

#### <span id="page-50-1"></span>**Configuração do Tipo de Bateria**

A linha de rádios XTNi™ pode ser alimentada por baterias alcalinas, células de Lítio-Ion ou pacote de bateria. O pacote de bateria pode ser detectado ao ligar e o nível correspondente da bateria será exibido no ecrã do rádio.

#### <span id="page-50-2"></span>**Tons de Chamada**

Consulte "Programação de tons de chamada" na página 42.

#### <span id="page-50-3"></span>**Codificação**

Consulte "Programação da codificação L" na página 41.

#### **Observação:**

- Os recursos descritos são apenas alguns dos recursos do CPS. Este software oferece muitas outras capacidades. Para obter mais informações, consulte o arquivo de AJUDA (HELP) no CPS.
- Alguns dos recur[sos](#page-43-1) disponív[eis](#page-42-2) com o software CPS podem variar dependendo do modelo do rádio.

**49 Português**

## <span id="page-51-0"></span>**CLONAGEM DE RÁDIOS**

É possível copiar perfis da linha de rádios XTNi™ de um rádio Origem para um rádio Destino utilizando:

- **1.** Um Carregador Multi-Unidade (acessório opcional)
- **2.** Dois carregadores para unidades autónomas e um cabo de clonagem Rádio-a-Rádio (acessório opcional)
- **3.** O CPS

## **Clonagem com um Carregador Multi-Unidade (MUC - Multi-Unit Charger)**

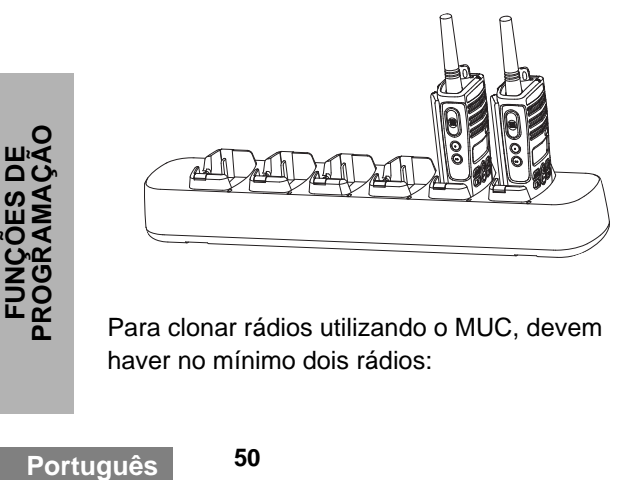

Para clonar rádios utilizando o MUC, devem haver no mínimo dois rádios:

- um rádio Origem (rádio a ser clonado) e
- um rádio Destino (rádio para o qual a configuração do "rádio origem" será copiada ou clonada)

O rádio Origem tem que estar no Encaixe 1, 3 ou 5, enquanto que o rádio Destino para ser clonado, tem que estar nos Encaixes 2, 4 ou 6, combinando com os encaixes do MUC em pares, conforme se segue: 1 e 2 ou 3 e 4 ou 5 e 6. Quando está a clonar, o MUC não precisa ser conectado a uma fonte de energia, mas TODOS os rádios exigem baterias carregadas.

Siga as instruções de clonagem explicadas nas páginas 51 a 52 do passo 4 até o passo 8 (tenha em mente que quando as instruções se referirem a "SUC", ele é o equivalente nas instruções do MUC a "encaixe".

Detalhes adicionais sobre como clonar unidades são descritos na folha de instruções fornecida com o MUC.

Para solicitar o MUC, consulte "Carregadores" na página 65 para obter o número de peça do MUC.

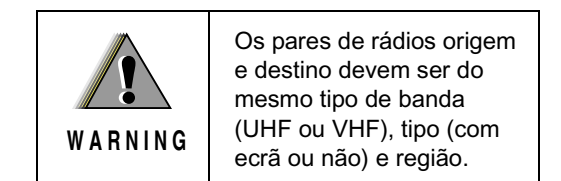

**Clonagem de um Rádio utilizando o Cabo de Clonagem (R2R) Rádio a Rádio (acessório opcional).**

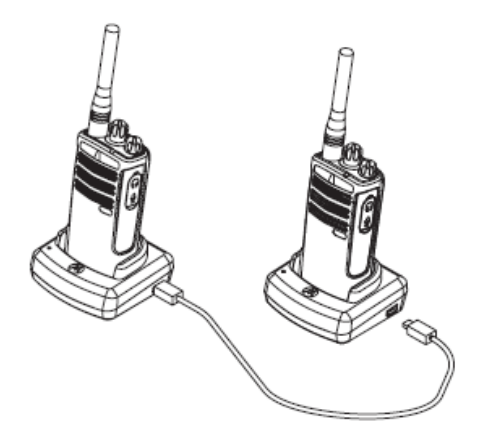

#### **Instruções de Operação**

1. Antes de iniciar o processo de clonagem, certifique-se de que:

• Tem uma bateria completamente carregada em cada um dos rádios.

• Tem dois Carregadores para Unidades Autónomas (SUC - Single Unit Charger).

- Desligou os rádios e,
- Que os dois rádios são do mesmo modelo.

2. Desligou quaisquer cabos (cabos de fornecimento de energia ou USB) dos SUCs.

3. Ligue um lado do mini-conector do cabo de clonagem a um SUC. Ligue a outra extremidade ao segundo SUC.

**Observação:** Durante o processo de clonagem, nenhuma corrente está a ser aplicada ao SUC. As baterias não serão carregadas. Uma comunicação de dados está a ser estabelecida entre os dois rádios.

4. Ligue o rádio Destino e coloque-o num dos SUCs.

5. No rádio de Origem, active o rádio seguindo a sequência abaixo:

- Prima longamente os botões PTT e SB2 simultaneamente enquanto liga o rádio.
- Espere 3 segundos antes de soltar os botões, até que um tom distinto seja ouvido.

**PROGRAMAÇÃO FUNÇÕES DE INÇÕES<br>ORRAMA** יש<br>איש

**51**

6. Coloque o rádio Origem no seu SUC, prima e solte SB1.

7. Depois da clonagem estiver completa, o rádio Origem irá emitir ou um tom de "passou" (a clonagem foi bem-sucedida) ou um tom de "falha" (o processo de clonagem falhou). O tom de "passou" soa como uma boa 'chiadeira', e o tom de 'falha' soa semelhante a um tom de 'batida'. Se o rádio Origem é um modelo com ecrã, irá exibir 'Pass' (Passou) ou 'Fail' (Falha) no ecrã (será ouvido um tom no máximo durante cinco segundos).

8. Uma vez que tenha finalizado o processo de clonagem, desligue e ligue os rádios para sair do modo de 'clonagem'.

#### <span id="page-53-0"></span>**O que fazer se a clonagem falha**

O rádio emitirá uma 'batida' audível, indicando que o processo de clonagem falhou. Caso a clonagem falhe, tente cada um dos seguintes passos antes de tentar começar o processo novamente:

1. Certifique-se de que as baterias nos dois rádios estão completamente carregadas.

2. Verifique a conexão do cabo de clonagem nos dois SUCs.

3. Certifique-se de que a bateria está encaixada adequadamente no rádio.

4. Certifique-se de que não há resíduos na bandeja do carregador ou nos contactos do rádio.

5. Certifique-se de que o rádio Origem está no modo de clonagem.

6. Certifique-se de que o rádio Destino está ligado.

7. Certifique-se de que os dois rádios são do mesmo tipo. (Mesma banda de frequência, mesmo painel frontal (com ecrã/sem ecrã), mesma região e mesmo poder de transmissão).

**Atenção:** Este cabo de clonagem destina-se à utilização exclusiva com o Carregador (Rápido) para Unidades Autónomas RLN6170 da Motorola.

Quando estiver a solicitar o Cabo de Clonagem, consulte o P/N RLN6303 (P/N - Part Number - Número de Peça). Para detalhes sobre acessórios, consulte a secção "Acessórios". Para solicitar o CPS, consulte '[Aplicações de](#page-65-7)  [Software na página 64](#page-65-7)' para obter o número de peça do CPS.

#### **Clonagem de rádios utilizando o CPS (Computer Programming Software - Software de Programação de Computador)**

São necessários do CPS, carregador com suporte e Cabo de programação CPS O Folheto dos Acessórios do cabo de programação CPS fornece informações sobre como clonar utilizando o CPS, bem como o menu Ajuda do CPS.

**Observação:** (\*) O Cabo de Programação CPS é um acessório vendido separadamente. Para informações sobre o número de peça, consulte a Secção acessórios.

# <span id="page-55-0"></span>**RESOLUÇÃO DE PROBLEMAS**

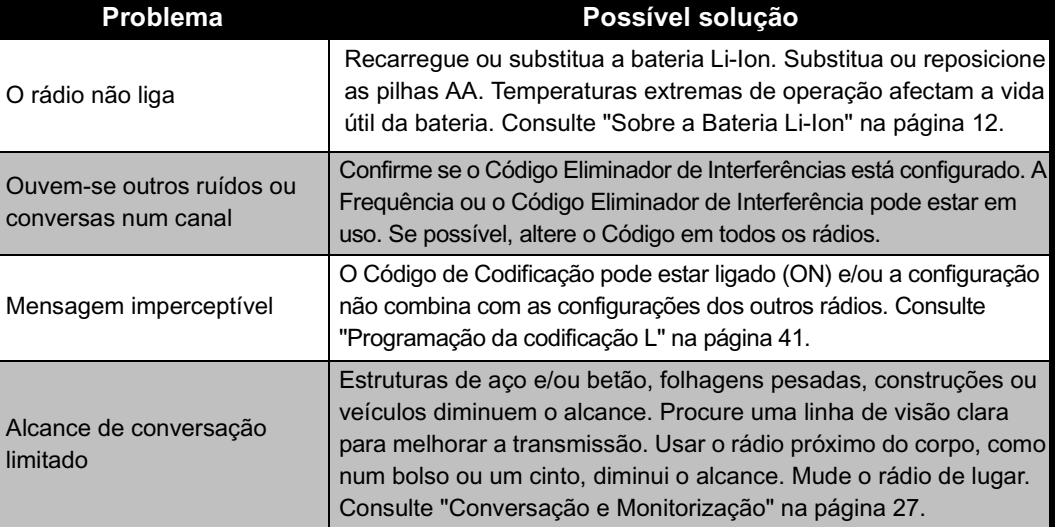

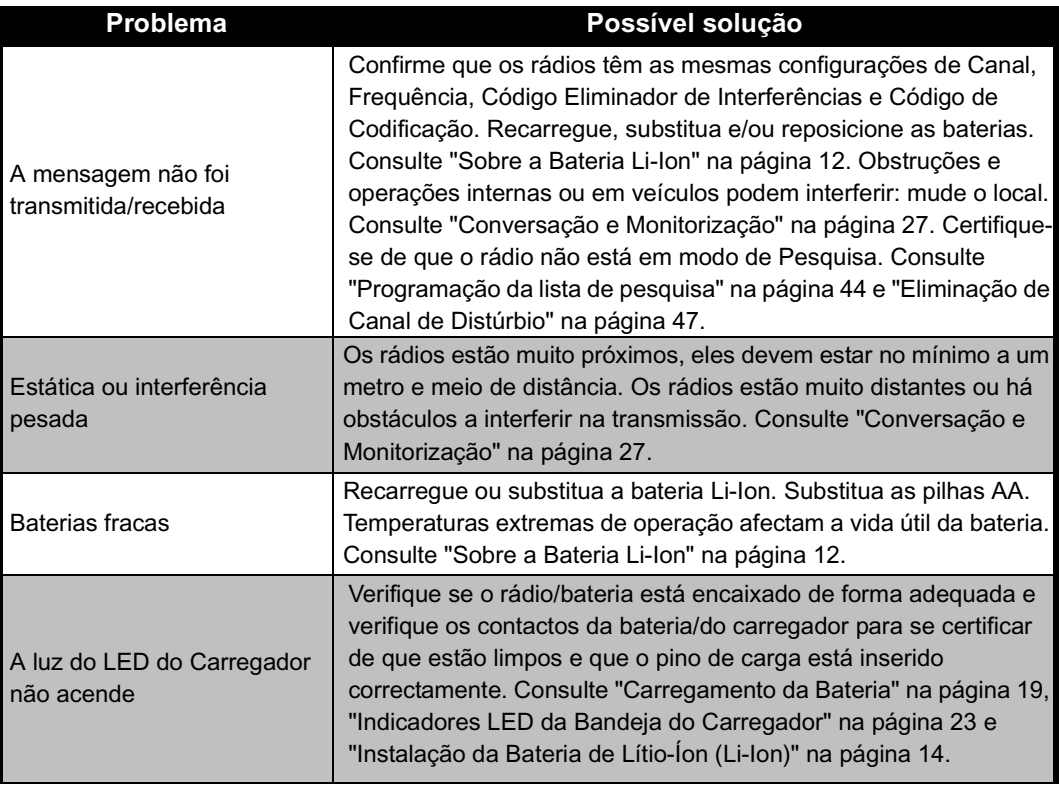

**55**

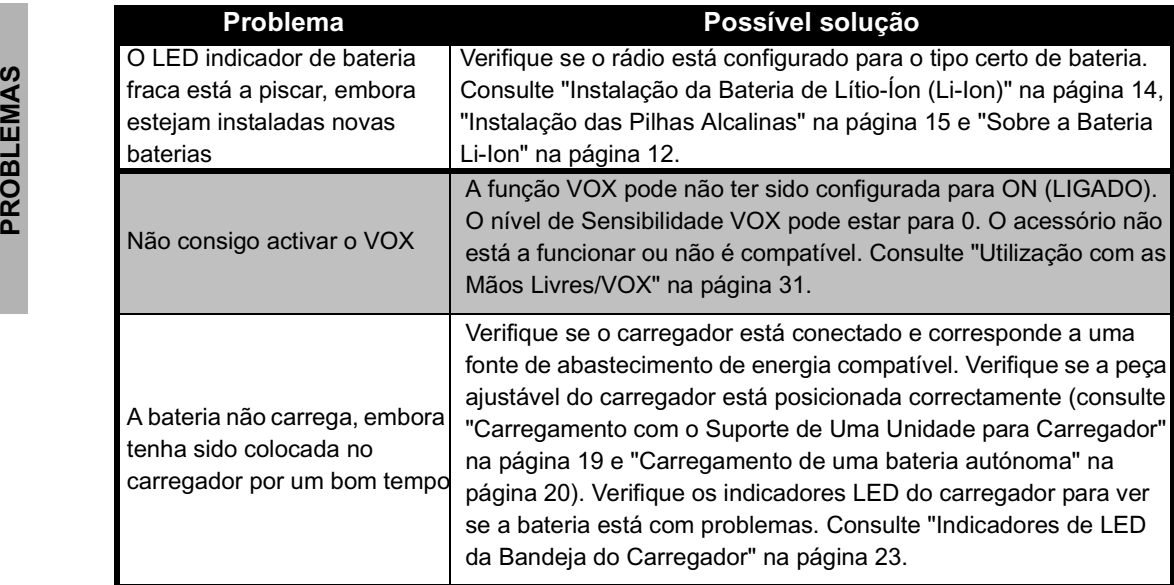

**Observação:** Os rádios XTNi™ também podem ser programados utilizando o CPS. Esse software especial pode configurar funções ou restringir valores no rádio. Sempre que uma função no rádio parece não corresponder aos valores padrão ou pré-programados, verifique se o rádio foi programado utilizando o CPS com um perfil personalizado.

# <span id="page-58-0"></span>**UTILIZAÇÃO E CUIDADOS**

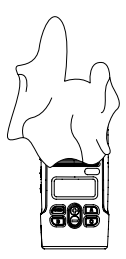

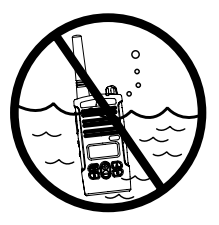

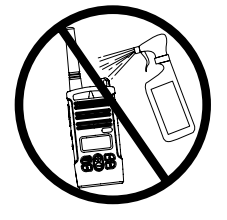

Use um pano macio e húmido para limpar a parte externa

Não o mergulhe em água

#### **Se o rádio for mergulhado em água...**

Não utilize álcool ou soluções de limpeza

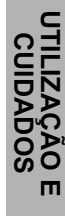

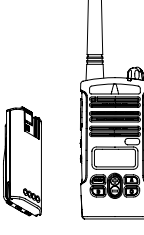

Desligue o rádio e remova as baterias

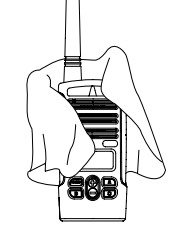

Seque com um pano macio

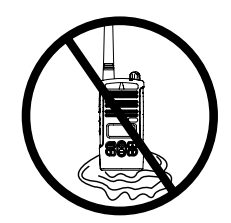

Não utilize o rádio até que esteja totalmente seco

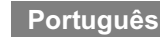

## <span id="page-59-0"></span>**QUADROS DE FREQUÊNCIA E CÓDIGO**

se utiliza rádios de duas-vias da série Motorola XTNi™ com outros rádios comerciais. A maioria das posições de frequência são as mesmas que as Frequências de Série Spirit M, GT, S e XTN.

Os quadros nesta secção fornecem informações de Frequência e Código. Estas tabelas são úteis quando

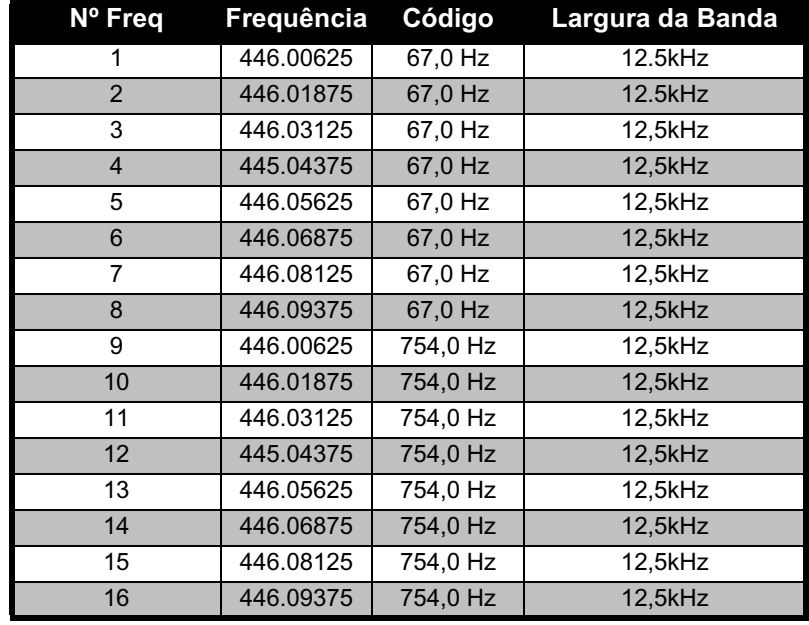

#### **Rádios de 8 Canais PMR 446 Padrões**

**Observação:** O Código 754 corresponde ao Código PL 121.

#### **CTCSS**

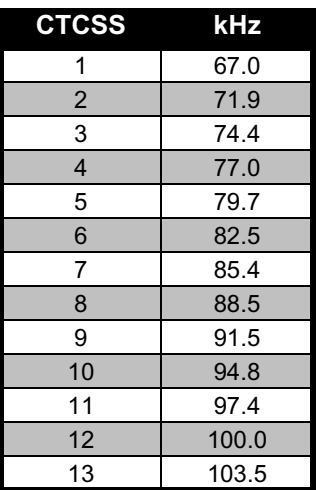

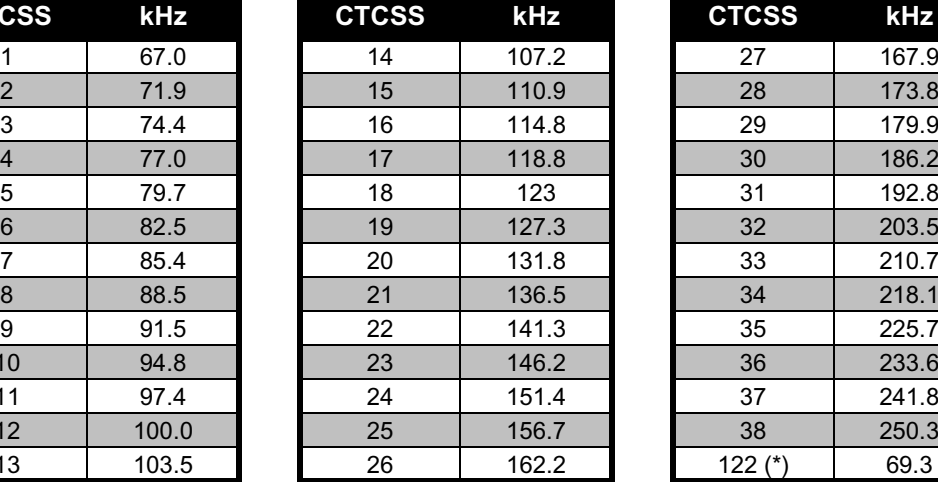

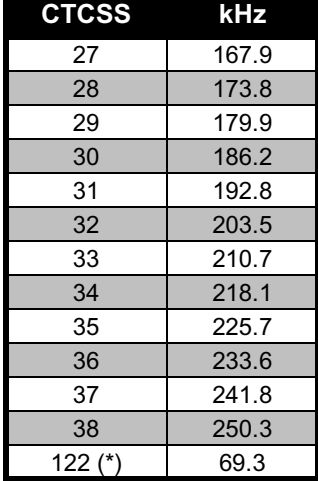

**Observação:** (\*) Novo código CTCSS.

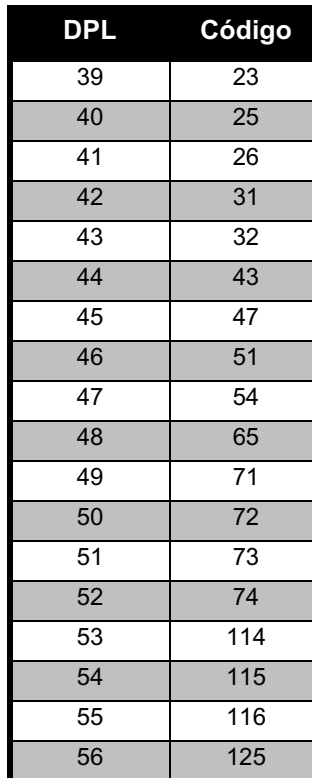

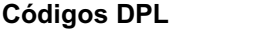

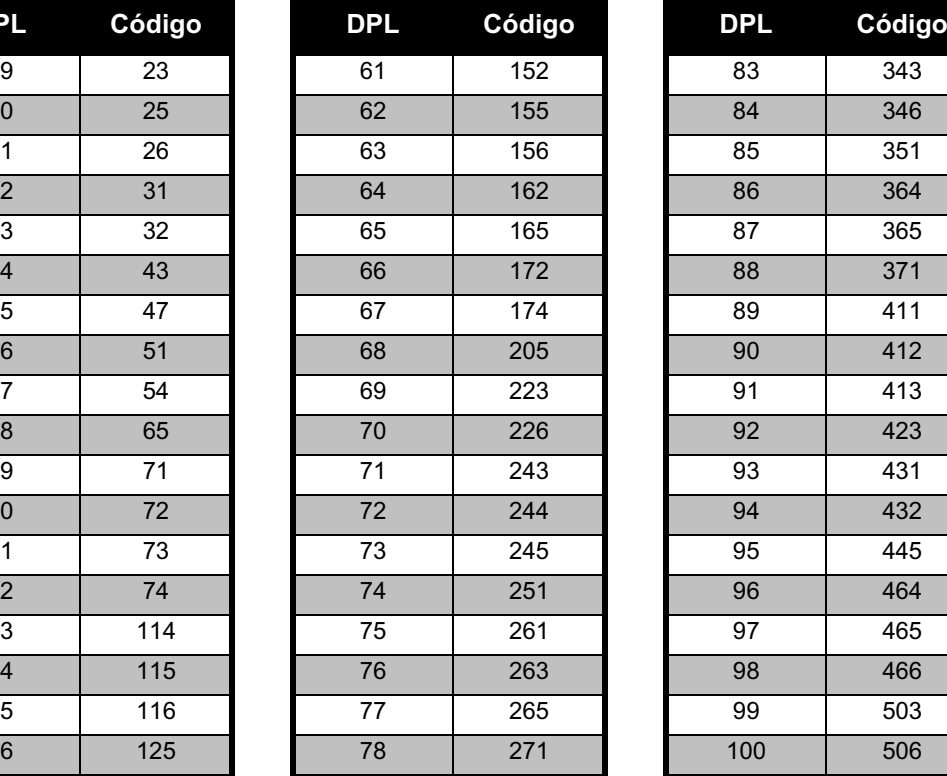

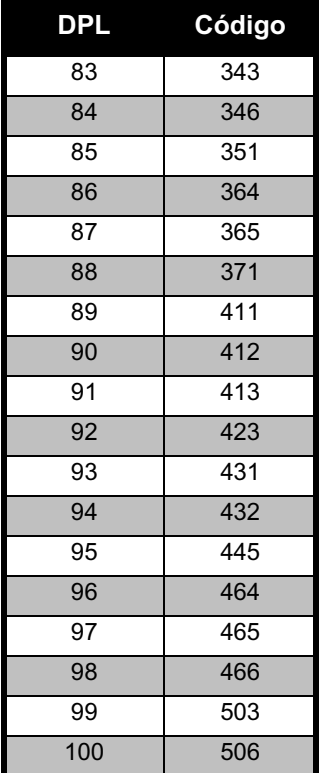

**QUADROS DE FREQUÊNCIA<br>E CÓDIGO QUADROS DE FREQUÊNCIA E CÓDIGO**

## **Códigos DPL (cont.)**

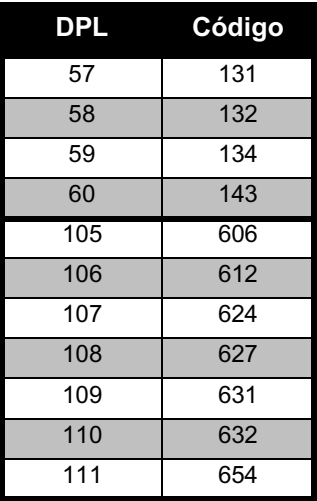

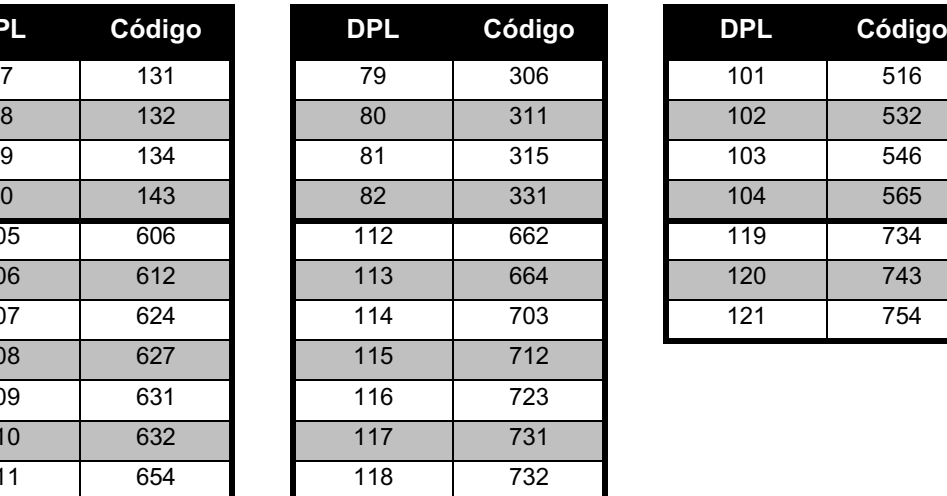

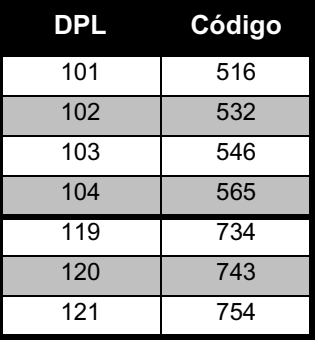

## <span id="page-63-0"></span>**GARANTIA LIMITADA MOTOROLA**

#### <span id="page-63-1"></span>**INFORMAÇÕES SOBRE A GARANTIA**

O revendedor autorizado Motorola ou o distribuidor onde adquiriu o seu rádio de duas-vias e/ou acessórios originais vai honrar uma solicitação de garantia e/ou oferecer serviços de garantia. Para solicitar o serviço de garantia, encaminhe o rádio ao seu representante ou distribuidor. Não o envie directamente à Motorola. Para ter direito a receber serviços de garantia, é necessário apresentar seu recibo de compra ou um comprovativo de compra substituto equivalente, com a data da mesma. É importante também que o número de série esteja visível no rádio de duas-vias. A garantia não se aplicará se o tipo ou número de série do produto tiverem sido alterados, apagados, removidos ou estiverem ilegíveis.

## <span id="page-63-2"></span>**A GARANTIA NÃO COBRE**

- • Defeitos ou danos resultantes da utilização do Produto de outra forma que não a normal, ou não seguindo as instruções neste guia do utilizador.
- Defeitos ou danos causados pelo mau uso, acidentes ou negligência.
- Defeitos ou danos resultantes de testes, operação, manutenção e/ou ajustes inadequados, ou quaisquer alterações ou modificações de qualquer tipo.
- • Quebras ou danos a antenas, a menos que causados directamente por defeitos no material ou no acabamento.
- Produtos desmontados ou reparados de maneira a afectar adversamente o desempenho ou evitar inspecção e testes adequados para verificar qualquer solicitação de garantia.
- •Defeitos ou danos devido ao alcance.
- • Defeitos ou danos por humidade, líquidos ou derramamentos.
- • Todas as superfícies plásticas e todas as outras peças externamente expostas que estejam riscadas ou danificadas por uso normal.
- •Produtos alugados em base temporária.
- • Manutenção e reparos periódicos de peças devido ao uso e desgaste normais.

**63**

# <span id="page-65-6"></span><span id="page-65-0"></span>**ACESSÓRIOS**

## <span id="page-65-1"></span>**ACESSÓRIOS DE ÁUDIO**

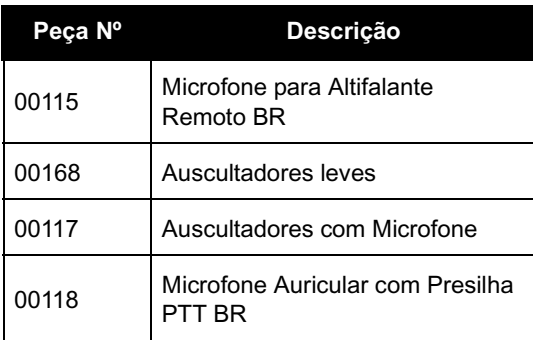

## <span id="page-65-2"></span>**BATERIA**

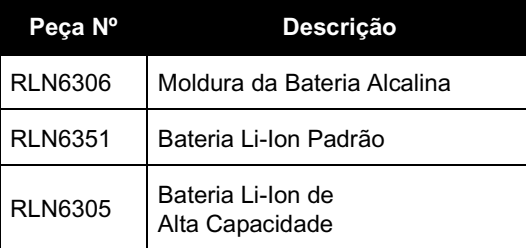

## <span id="page-65-3"></span>**ACESSÓRIOS DE TRANSPORTE**

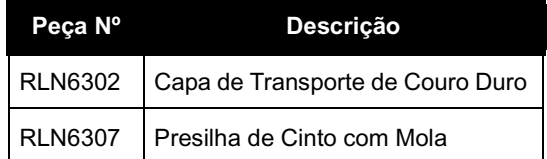

## <span id="page-65-7"></span><span id="page-65-4"></span>**APLICAÇÕES DE SOFTWARE**

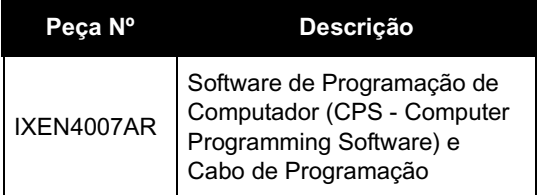

#### <span id="page-65-5"></span>**CABOS**

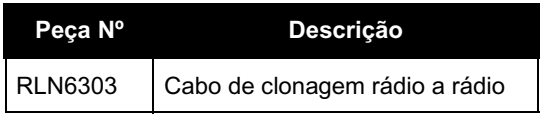

#### <span id="page-66-1"></span><span id="page-66-0"></span>**CARREGADORES**

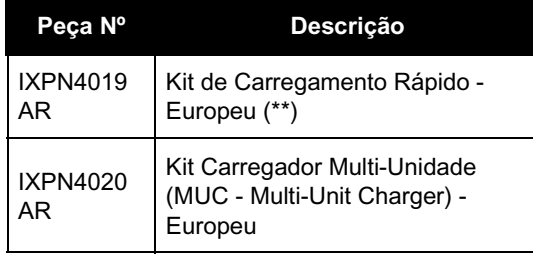

#### **Observação:**

(\*) **Atenção:** Certos acessórios podem ou não estar disponíveis no acto da compra. Contacte o ponto de venda do seu Motorola ou visite www.motorola.com/XTNi ou www.motorola.com/radios/business para informações mais recentes sobre acessórios. (\*\*) O Kit de Carregamento Rápido Europeu inclui Fonte de Energia, Suporte para Carregador e adaptadores de pinos AC.

Contacte seu revendedor autorizado Motorola para consultar informações de disponibilidade e novos modelos de acessórios.

MOTOROLA, a Logotipo Estilizado M, a série XTNi™ e todas as outras marcas comerciais indicadas como tal neste documento são marcas comerciais da Motorola, Inc. ® Reg. U.S. Pat. & Tm. Off. Todos os outros produtos ou nomes de serviço são propriedade de seus respectivos proprietários. © 2001, 2002, 2005, 2007 Motorola, Inc. Todos os direitos reservados. Impresso nos EUA.

Linha Motorola<sup>®</sup> XTNi™

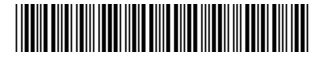

**6871663M05-A**

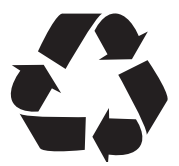